# Acer Aspire 1400 Series

Service Guide

Service guide files and updates are available on the ACER/CSD web; for more information, please refer to <a href="http://csd.acer.com.tw">http://csd.acer.com.tw</a>

PART NO.: VD.A02V5.001

PRINTED IN TAIWAN

# **Revision History**

Please refer to the table below for the updates made on Aspire 1400 service guide.

| Date       | Chapter                      | Updates                                                                      |
|------------|------------------------------|------------------------------------------------------------------------------|
| 2002/04/11 | Ch. 6                        | Add exploded diagram to Ch.6                                                 |
| 2002/04/16 | Ch. 3 disassembly flow chart |                                                                              |
| 2002/04/19 | Ch. 3                        | disassembly flow chart                                                       |
| 2002/05/13 | Ch. 1                        | p.26 Memory combinations table                                               |
| 2004/01/08 | Ch. 1                        | Revise supported memeory size to 512MB instead of 1GB on page 3 and page 26. |
|            |                              |                                                                              |

## Copyright

Copyright © 1999 by Acer Incorporated. All rights reserved. No part of this publication may be reproduced, transmitted, transcribed, stored in a retrieval system, or translated into any language or computer language, in any form or by any means, electronic, mechanical, magnetic, optical, chemical, manual or otherwise, without the prior written permission of Acer Incorporated.

#### **Disclaimer**

The information in this guide is subject to change without notice.

Acer Incorporated makes no representations or warranties, either expressed or implied, with respect to the contents hereof and specifically disclaims any warranties of merchantability or fitness for any particular purpose. Any Acer Incorporated software described in this manual is sold or licensed "as is". Should the programs prove defective following their purchase, the buyer (and not Acer Incorporated, its distributor, or its dealer) assumes the entire cost of all necessary servicing, repair, and any incidental or consequential damages resulting from any defect in the software.

Acer is a registered trademark of Acer Corporation.

Intel is a registered trademark of Intel Corporation.

Pentium and Pentium II/III are trademarks of Intel Corporation.

Other brand and product names are trademarks and/or registered trademarks of their respective holders.

## **Conventions**

The following conventions are used in this manual:

| SCREEN MESSAGES | Denotes actual messages that appear                                                  |
|-----------------|--------------------------------------------------------------------------------------|
|                 | on screen.                                                                           |
| NOTE            | Gives bits and pieces of additional information related to the current topic.        |
|                 | <u> </u>                                                                             |
| WARNING         | Alerts you to any damage that might result from doing or not doing specific actions. |
| CAUTION         | Gives precautionary measures to avoid possible hardware or software problems.        |
| IMPORTANT       | Reminds you to do specific actions relevant to the accomplishment of procedures.     |

### **Preface**

Before using this information and the product it supports, please read the following general information.

- 1. This Service Guide provides you with all technical information relating to the BASIC CONFIGURATION decided for Acer's "global" product offering. To better fit local market requirements and enhance product competitiveness, your regional office MAY have decided to extend the functionality of a machine (e.g. add-on card, modem, or extra memory capability). These LOCALIZED FEATURES will NOT be covered in this generic service guide. In such cases, please contact your regional offices or the responsible personnel/channel to provide you with further technical details.
- 2. Please note WHEN ORDERING FRU PARTS, that you should check the most up-to-date information available on your regional web or channel. If, for whatever reason, a part number change is made, it will not be noted in the printed Service Guide. For ACER-AUTHORIZED SERVICE PROVIDERS, your Acer office may have a DIFFERENT part number code to those given in the FRU list of this printed Service Guide. You MUST use the list provided by your regional Acer office to order FRU parts for repair and service of customer machines.

# **Table of Contents**

| Chapter 1 | System Specifications                                                    | 3   |
|-----------|--------------------------------------------------------------------------|-----|
|           | Features                                                                 | . 3 |
|           | System Block Diagram                                                     | . 5 |
|           | Board Layout                                                             | 6   |
|           | Top View                                                                 |     |
|           | Bottom View                                                              |     |
|           | Outlook View                                                             |     |
|           | Front View                                                               |     |
|           | Left Panel                                                               |     |
|           | Right Panel                                                              |     |
|           | Rear Panel                                                               |     |
|           | Bottom Panel                                                             |     |
|           | Indicators                                                               |     |
|           | · <b>,</b>                                                               | 17  |
|           |                                                                          | 17  |
|           | Embedded Numeric Keypad                                                  |     |
|           | Windows Keys                                                             |     |
|           | Hot Keys                                                                 |     |
|           | Keyboard Ergonomics                                                      |     |
|           | Touchpad                                                                 |     |
|           | Touchpad Basics                                                          |     |
|           | Launch Keys                                                              |     |
|           | Traidware Specifications and Configurations                              | 25  |
| Chapter 2 | System Utilities 3                                                       | 37  |
|           | BIOS Setup Utility                                                       | 37  |
|           | Navigating the BIOS Utility                                              | 37  |
|           | Main                                                                     | 38  |
|           | Advanced                                                                 | 40  |
|           | Security                                                                 | 42  |
|           | Others                                                                   | 45  |
|           | Boot                                                                     | 46  |
|           | Exit                                                                     |     |
|           | BIOS Phlash Utility                                                      |     |
|           | System Diagnostic Diskette                                               |     |
|           | Running Diagnostic Program                                               | 49  |
| Chapter 3 | Machine Disassembly and Replacement                                      | 55  |
|           | General Information                                                      | 56  |
|           | Before You Begin                                                         |     |
|           | Disassembly Procedure Flowchart                                          |     |
|           | Removing the HDD Module/FDD Module/RAM Door and Optical Drive            |     |
|           | Removing the LCD Module/the Power Board and the Keyboard                 |     |
|           | Removing the LCD Module                                                  |     |
|           | Removing the Power Board and the Keyboard                                |     |
|           | Disassembling the Main Unit                                              |     |
|           | Separate the main unit into the logic upper and the logic lower assembly |     |
|           | Disassembling the logic upper                                            |     |
|           | Disassembling the logic lower                                            |     |
|           | Disassembling the LCD Module                                             |     |
|           | Disassembling the External Modules                                       |     |
|           | 3                                                                        | 67  |
|           | Disassembling the Floppy Disk Drive Module                               |     |
|           | Disassembling the Optical Drive Module                                   | 67  |
|           |                                                                          |     |

ı

# Table of Contents

| Chapter 4               | Troubleshooting                                                                                                    | 69  |
|-------------------------|----------------------------------------------------------------------------------------------------|-----|
| Po<br>Ind<br>Inte<br>Un | External Diskette Drive Check External CD-ROM Drive Check Keyboard or Auxiliary Input Device Check Memory Check Power System Check Touchpad Check wer-On Self-Test (POST) Error Message ex of Error Messages ex of Symptom-to-FRU Error Message ermittent Problems determined Problems |     |
|                         | ex of AFlash BIOS Error Message                                                                                                    |     |
| Chpater 5               | Jumper and Connector Locations                                                                                                    | 83  |
| Bo                      | SW1 Settings (Lid switch)                                                                                                    | 84  |
| Chapter 6               | FRU (Field Replaceable Unit) List                                                                                                    | 87  |
| Ası                     | oire 1400                                                                                                    | 104 |
| Appendix A              | Model Definition and Configuration                                                                                                    | 105 |
| Ма                      | in Features                                                                                                    | 105 |
| Appendix B              | Test Compatible Components                                                                                                    | 107 |
| Mic                     | crosoft Windows XP Environment Test                                                                                                    | 108 |
| Appendix C              | Online Support Information                                                                                                    | 109 |
| Index                   |                                                                                                    | 111 |

## System Specifications

#### Features

This computer was designed with the user in mind. Here are just a few of its many features:

#### Performance

- Intel<sup>®</sup> Pentium<sup>®</sup> IV processor with on-die level 2 cache
- 256 MB memory expandable to 512MB
- High-capacity, Enhanced-IDE hard disk
- Lithium-Ion battery pack
- Power management system

#### Display

The large graphics display offers excellent viewing, display quality and desktop-performance graphics.

- Thin-Film Transistor (TFT) liquid-crystal display (LCD) displaying 16.7 million colors at 1024X768 eXtended Graphics Array (XGA) resolution
- Video performance is boosted with 16 MB of Double Data Rate (DDR) Synchronous Dynamic Random Access Memory (SDRAM) for graphics-intensive games and applications.

#### Multimedia

- · 16-bit high-fidelity stereo audio with 3-D sound
- · Built-in dual stereo speakers
- Internal optical drive (CD-ROM, DVD-ROM, or DVD/CD-RW combo)
- Audio DJ feature
- Large LCD display with simultaneous LCD and CRT display support
- S-video (NTSC/PAL) output

#### Connectivity

- High-speed 56Kbps V.90 fax/data software modem
- Ethernet/Fast Ethernet (10/100 Mbps)
- · Universal Serial Bus (USB) ports
- · S-video (NTSC/PAL) output

| I I       |       | design and our angles                                      |
|-----------|-------|------------------------------------------------------------|
| Human-ce  |       | design and ergonomics                                      |
|           |       | All-in-one design (CD or DVD, floppy drive, and hard disk) |
|           |       | Sleek, smooth and stylish design                           |
|           |       | Full-sized keyboard                                        |
|           |       | Wide and curved palm rest                                  |
|           |       | Ergonomically-centered touchpad pointing device            |
|           |       | Launch keys (supports Audio DJ feature)                    |
|           |       | Wireless networking (802.11b) option                       |
| Expansion | 1     |                                                            |
|           |       | Upgradeable memory and hard disk                           |
|           |       | CardBus PC Card slots                                      |
| Keyboard  | and P | ointing Device                                             |
|           |       | 87 keys with 101/102 key emulation                         |
|           |       | 1 Windows Key, 1 Application Key                           |
|           |       | Ergonomically-centered touchpad pointing device            |
| I/O Ports |       |                                                            |
|           |       | One 25 pins parallel port, EPP/ECP capability              |
|           |       | One 15 pins CRT port, Support DDC 2B                       |
|           |       | One TV-out connector                                       |
|           |       | One MIC In port                                            |
|           |       | One headphone-out                                          |
|           |       | One DC-in jack                                             |
|           |       | One type III or two type II PCMCIA Card Bus slots          |
|           |       | Three 4-pins USB ports                                     |
|           |       | VR for volume control                                      |

## System Block Diagram

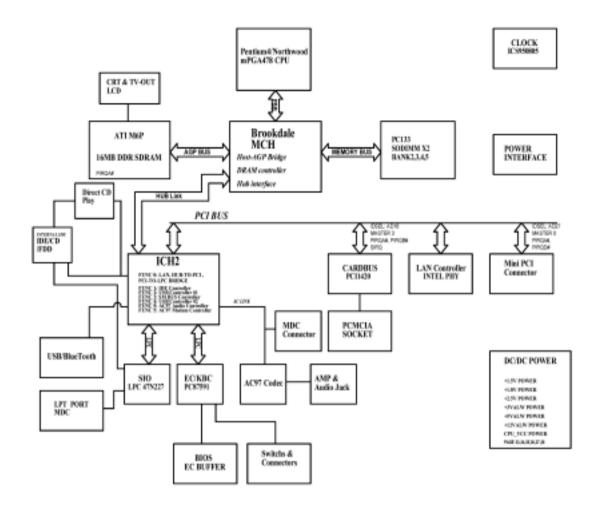

# Board Layout

# Top View

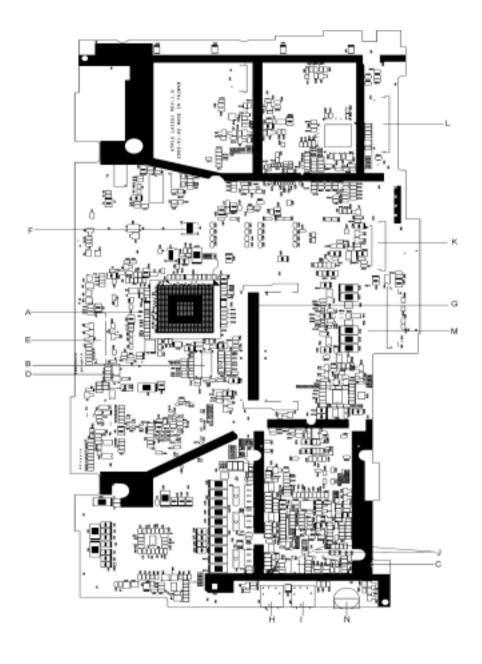

| A-U8   | VGA Chip ATI M6-p                           | B-U9       | Clock Generator ICS950805AG                 |
|--------|---------------------------------------------|------------|---------------------------------------------|
| C-U14  | Audio Amplifier Chip TDA0132                | D-F1       | Fuse                                        |
| E-JP1  | LCD Connector                               | F-JP2      | Power Button Board Connetor                 |
| G-JP5  | SODIMM Connector                            | H-JP6      | Microphone Jack                             |
| I-JP8  | Earphones Jack                              | J-JP7, JP9 | Speaker Connector                           |
| K-JP10 | Main Board to Touch Pad Board FFC connector | L-JP11     | Main Board to Touch Pad Board FPC Connector |
| M-JP12 | JP12 Keyboard Connector                     | N-VR1      | Audio Volume Control Switch                 |

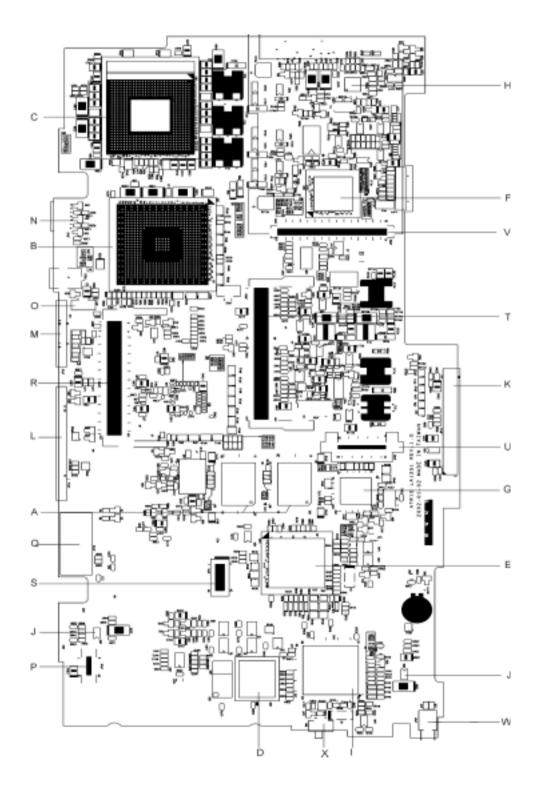

| A-<br>U10,U13 | Video DDR SDRAM                   | B-U22         | MCH Intel 845              |
|---------------|-----------------------------------|---------------|----------------------------|
| cU23          | CPU Socket                        | D-U30         | BIOS ROM 512K8-90          |
| E-U33         | ICH2 Intel 82801                  | F-U40         | CARDBUS Controller PCI1420 |
| G-U42         | Direct CD-PLay Controller OZ-168T | H-U43         | AC97 Codec CS-4299         |
| I-U45         | KBC/EC PC87951                    | J-<br>U55,U56 | USB Power Switch TPS2042DR |
| K-JP13        | HDD Connector                     | L-JP14        | Parallel Connector         |
| M-JP15        | CRT Connector                     | N-JP16        | S-Video Connector          |
| O-JP17        | Fan Connector                     | P-JP18        | M/B to USB Board Connector |
| Q-JP19        | LAN/Modem Connector               | R-JP20        | MINI PCI Connector         |
| S-JP21        | MDC Module Connector              | T-JP23        | SODIMM Connector           |
| U-JP25        | CDROM Connector                   | V-JP26        | PCMCIA Connector           |
| W-JP27        | USB Connector                     | X-SW1         | Wireless LAN Switch        |

## Outlook View

A general introduction of ports allow you to connect peripheral devices, as you would with a desktop PC.

### Front View

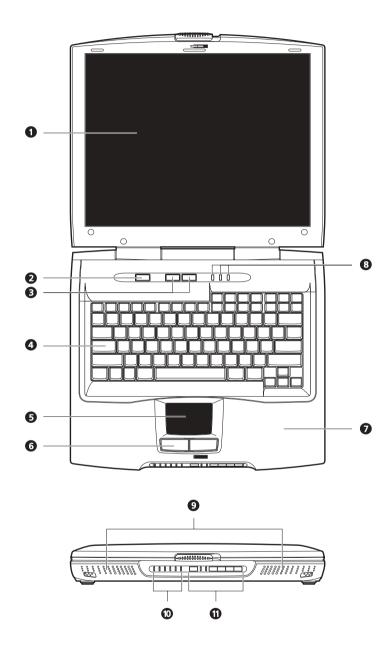

| # | Icon | Item           | Description                                                         |
|---|------|----------------|---------------------------------------------------------------------|
| 1 |      | Display screen | Also called LCD (liquid-crystal display), displays computer output. |
| 2 |      | Power button   | Turns on the computer power                                         |
|   | 9    |                |                                                                     |

| 3  | L  | Launch keys                      | Buttons for launching frequently-used programs. You can launch the Internet browser and a set application with launch key. |
|----|----|----------------------------------|----------------------------------------------------------------------------------------------------|
| 4  | ŀ  | Keyboard                         | Inputs data into your computer.                                                                                            |
| 5  | ٦  | Touchpad                         | Touch-sensitive pointing device which functions like a computer mouse.                                                     |
| 6  |    | Click buttons (left and right)   | The left and right buttons function like the left and right mouse buttons.                                                 |
| 7  | F  | Palmrest                         | Comfortable support area for your hands when you use the computer.                                                         |
| 8  | L  | Lock indicators                  | LEDs (light emitting diodes) that show the status of the ;lock keys.                                                       |
| 9  | 5  | Speaker                          | Outputs sound.                                                                                                    |
| 10 | \$ | Status in dicators               | LEDs (light emitting diodes) that show the status of the computer and its functions and components.                        |
| 11 |    | Audio DJ controls and Indicators | Button and indicators for the Audio DJ function.                                                                           |

## Left Panel

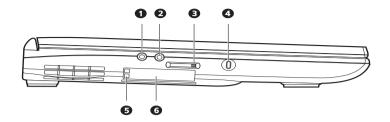

| # | Icon     | Item                           | Description                                                      |
|---|----------|--------------------------------|------------------------------------------------------------------|
| 1 | C        | Speaker/headphone-<br>out jack | Connects to audio line-out devices (e.g., speakers, headphones). |
| 2 | <b>P</b> | Microphone-in jack             | Ejects the disc from the optical drive.                          |
| 3 | <u> </u> | Volume control slider          | Adjust the volume level.                                         |
| 4 | £        | Security keylock               | Connects to a Kensington-compatible computer security lock.      |
| 5 |          | PC Card eject buttons          | Eject the selected PC Card from its slot.                        |
| 6 |          | PC Card slots                  | Accepts one Type III or two Type II/I PC Cards.                  |

## Right Panel

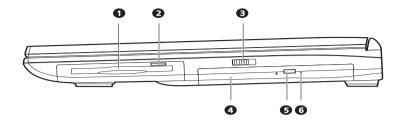

| # | Icon     | Item                                  | Description                                                                                                    |
|---|----------|---------------------------------------|----------------------------------------------------------------------------------------------------|
| 1 |          | Floppy drive                          | Accepts a 3.5-inch diskette.                                                                                                    |
| 2 |          | Floppy drive eject button             | Press to eject the diskette from the floppy drive.                                                                                                    |
| 3 |          | Wireless networking button            | Enables or disables the wireless networking feature.                                                                                                    |
| 4 |          | Optical drive                         | Depending on your model:CD-ROM drive reads CDsDVD-ROM drive reads CDs and DVDsDVD/CD-RW combo drive reads CDs and DVDs, and writes to CD-Rs and CD-RWs.                                                   |
| 5 | <b>_</b> | Optical drive eject button            | Ejects the disc from the optical drive.                                                                                                    |
| 6 |          | Optical drive<br>emergency eject hole | Ejects the disc from the optical drive when the comuter is turned off. There is an emergency eject hole on the optical drive. Simply insert the tip of a pen or paperclip and push to optical drive tray. |

## Rear Panel

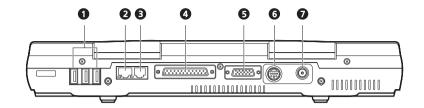

| # | Icon            | Item                    | Description                                                              |
|---|-----------------|-------------------------|--------------------------------------------------------------------------|
| 1 | •               | USB ports               | Connects to USB devices (e.g., USB digital camera).                      |
| 2 | * <del>**</del> | Network jack            | Connects to an Ethernet 10/100-based network.                            |
| 3 | Ū               | Modem jack              | Connects a phone line (only for models with an internal fax/data modem). |
| 4 |                 | Parallel portModem jack | Connects to a parallel device (e.g., parallel printer).                  |
| 5 |                 | Parallel port           | Connects to a display monitor.                                           |
| 6 | Č               | External display port   | Connects t to a display device with S-video input.                       |
| 7 |                 | DC-in jack              | Connects to the AC adapter.                                              |

## Bottom Panel

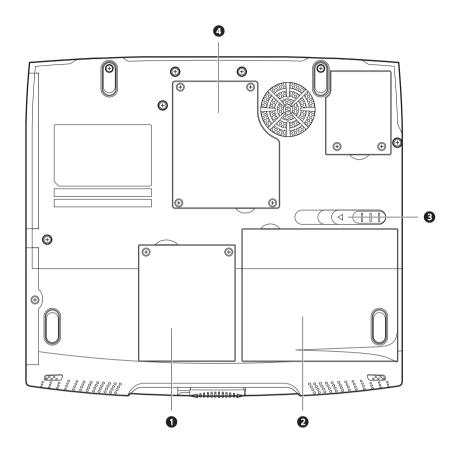

| # | Icon | Item                  | Description                                 |
|---|------|-----------------------|---------------------------------------------|
| 1 |      | Hard disk bay         | Houses the computer's hard disk.            |
| 2 |      | Battery bay           | Houses the computer's battery pack.         |
| 3 |      | Battery release latch | Slide and hold to unlatch the battery pack. |
| 4 |      | Memory compartment    | Houses the computer's memory upgrade slot.  |

## **Indicators**

The computer has easy-to-read lock indicators (A) found above the keyboard, and status indicators (B) and Audio DJ mode indicators (C) on the front panel of the computer.

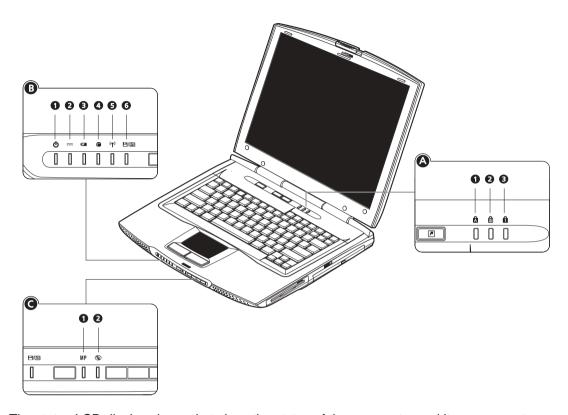

The status LCD displays icons that show the status of the ocmpouter and its components...

| Icon                 | Function    | Description                                      |
|----------------------|-------------|--------------------------------------------------|
| A. Lock indicators   |             |                                                  |
|                      | Caps lock   | Caps Lock is activated.                          |
| Â                    |             |                                                  |
| â                    | Num lock    | Numeric Lock (for embedded keypad) is activated. |
|                      | Scroll lock | Scroll Lock is activated.                        |
| <b>a</b>             |             |                                                  |
| B. Status indicators |             |                                                  |
|                      | Power       | Lights when the computer is on.                  |
| ψ                    |             |                                                  |
|                      | AC power    | Computer is running on AC power.                 |
| ===                  |             |                                                  |

| Icon                        | Function               | Description                                                                                                    |
|-----------------------------|------------------------|----------------------------------------------------------------------------------------------------|
| 42                          | Battery charge         | Battery is being charged.                                                                                                    |
|                             | Hard disk activity     | Hard disk is being accessed.                                                                                                    |
| ((4)))                      | Wireless networking    | Wireless networking feature is enabled. Use the wireless networking switch to enable or disable this feature. See "Right view" on page 6 for the location for the location of this switch. |
| <b>-</b> /9                 | Optical drive activity | Optical drive (CD or DVD) is being accessed.                                                                                                    |
| C. Audio DJ mode indicators |                        |                                                                                                    |
| MP                          | Media Player           | Audio DJ to Microsoft Media Player is set.                                                                                                    |
| <b>(9)</b>                  | CD                     | Audio DJ is set to CD playback.                                                                                                    |

# Keyboard

## Lock Keys

The keyboard has four lock keys which you can toggle on and off.

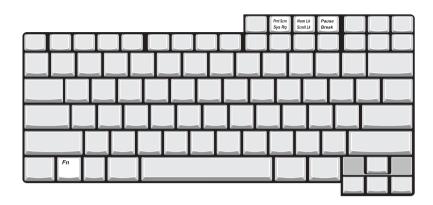

| Lock Key                        | Description                                                                                                    |
|---------------------------------|----------------------------------------------------------------------------------------------------|
| Caps Lock                       | When Caps Lock is on, all alphabetic characters typed are in uppercase.                                                                                                    |
| Num Lock                        | When Num Lock is on, the embedded keypad is in numeric mode. The keys function as a calculator (complete with the arithmetic operators +, -, *, and /). Use this mode when you need to do a lot of numeric data entry. A better solution would be to connect an external keypad. |
| Scroll<br>Lock(Fn-Scroll<br>Lk) | .When Scroll Lock is on, the screen moves one line up or down when you press w and y respectively. Scroll Lock does not work with some applications                                                                                                    |

## Embedded Numeric Keypad

The embedded numeric keypad functions like a desktop numeric keypad. It is indicated by small characters located on the lower edge of the keycaps. The embedded keypad can function in numberic mode or cursor-control mode.

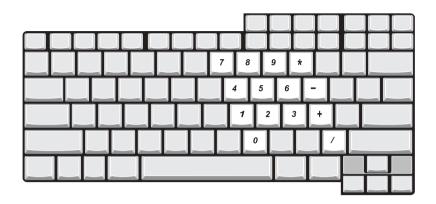

| Desired Access                            | Num Lock On                                                                                     | Num Lock Off                                                                                   |
|-------------------------------------------|-------------------------------------------------------------------------------------------------|------------------------------------------------------------------------------------------------|
| Number keys on embedded keypad            | Type numbers in a normal manner.                                                                | Hold j while typing numbers.                                                                   |
| Cursor-control keys on<br>embedded keypad | Hold j while using cursor-control keys.                                                         | Use cursor-control keys in a normal manner.                                                    |
| Main keyboard keys                        | Hold Fn while typing letters<br>on embedded keypad. Also<br>hold down j for capital<br>letters. | Hold Fn while tping letters<br>on embedded keypad. Also<br>hold down j for capital<br>letters. |

## Windows Keys

The keyboard has two keys that perform Windows-specific functions.

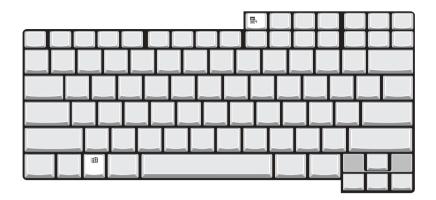

| Key                 | Icon     | Description                                                                                                    |
|---------------------|----------|----------------------------------------------------------------------------------------------------|
| Windows logo<br>key | <b>#</b> | Start button. Combinations with this key perform special functions. Below are a few examples: + Tab (Activates next taskbar button) + E (Explores My Computer) + F (Finds Document) + M (Minimizes All) j + Windows logo key + M (Undoes Minimize All) + R (Displays Run dialog box) |
| Application key     |          | Opens the applications context menu (same as right-click).                                                                                                    |

## Hot Keys

The computer uses hotkey or key combinations to perform functions such as controlling the screen brightness and specifying where to display output.

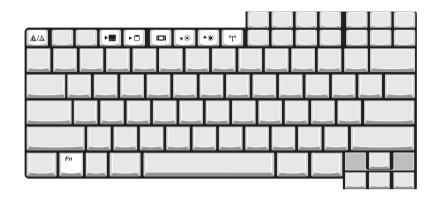

| Hot Key | Icon        | Function                   | Description                                                                                                    |
|---------|-------------|----------------------------|----------------------------------------------------------------------------------------------------|
| Fn-Esc  | A/A         | Speaker toggle             | Turns the speakers on and off.                                                                                                    |
| Fn-n    | <b>&gt;</b> | Standby                    | Puts the computer in standby mode.                                                                                                   |
| Fn-O    | <b>•</b>    | Hibernation                | Puts the computer in hibernation mode.                                                                                               |
| Fn-p    |             | Display toggle             | Switches display output between the display screen, external monitor (if connected) and both the display screen and external monitor |
| Fn-q    | <b>A</b> :  | Brightness up-             | Increases the screen birghtness.                                                                                                    |
| Fn-r    | ▼ 🔆         | Brightness down            | Decreases the scren brightness.                                                                                                    |
| Fn-s    | (((?))      | Wireless networking toggle | Toggles wireless networking on and off.                                                                                              |

**NOTE:** When activating hotkeys, press and hold the Fn key before pressing the other key in the hotkey combination.

## Keyboard Ergonomics

Located below the keyboard, the wide and curved palm rest is ergonomically desinged to provide you with a very comfortable place to rest your hands while you type.

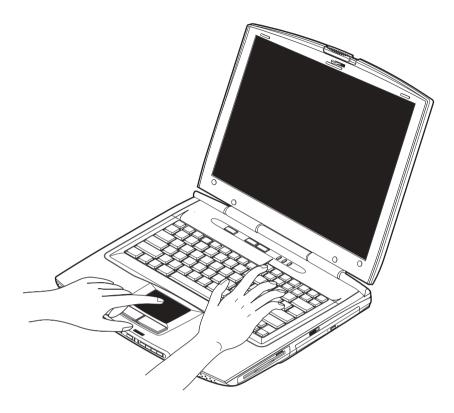

## Touchpad

The built-in touchpad is a PS/2-compatible pointing device that senses movement on its surface. This means the cursor responds as you move your finger on the surface of the touchpad. The central location on the palm rest provides you optimum comfort and support.

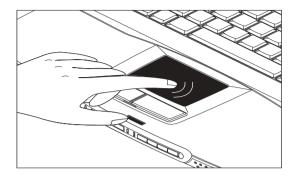

#### **Touchpad Basics**

The following teaches you how to use the touchpad:

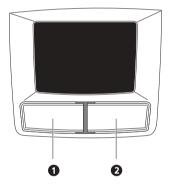

- ☐ Move your finger across the touchpad to move the cursor.
- Press the left (1) and right (2) buttons located on the edge of the touchpad to do selection and execution functions. These two buttons are similar to the left and right buttons on a mouse.
   Tapping on the touchpad produces similar results.

| Function            | Left Button                                                                    | Righ Button | Tap                                                                                                    |
|---------------------|--------------------------------------------------------------------------------|-------------|----------------------------------------------------------------------------------------------------|
| Execute             | Click twice<br>quickly                                                         |             | Tap twice (at the same speed as double-clicking the mouse button)                                                                     |
| Select              | Click once                                                                     |             | Tap once                                                                                                    |
| Drag                | Click and hold,<br>then use finger<br>to drag the<br>cursor on the<br>touchpad |             | Tap twice (at the same speed as double-clicking a mouse button) then hold finger to the touchpad on the second tap to drag the cursor |
| Access context menu |                                                                                | Click once  |                                                                                                    |

NOTE: Keep your fingers dry and clean when using the touchpad. Also keep the touchpad dry and clean. The

touchpad is sensitive to finger movements. Hence, the lighter the touch, the better the response. Tapping too hard will not increase the touchpad's responsiveness.

## Launch Keys

Located above the keyboard are launch keys that can used to launch applications.

**NOTE:** To configure the launch keys and the applications they launch..

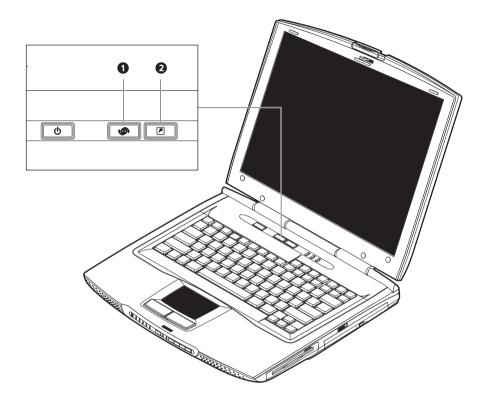

| # | Icon     | Item        | Description                                 |
|---|----------|-------------|---------------------------------------------|
| 1 |          | WWW         | By default, launches your Internet browser. |
|   |          |             |                                             |
| 2 | <b>F</b> | Application | Launches a set application.                 |

This computer's all-in-one design

# Hardware Specifications and Configurations

#### Processor

| Item             | Specification                                         |
|------------------|-------------------------------------------------------|
| CPU type         | Intel Desktop P4 up to 1.7GHZ or Northwood upgradable |
| CPU package      | MPGA478 package CPU                                   |
| CPU core voltage | 1.75V/1.5V                                            |

### BIOS

| Item                  | Specification                                                                                                    |
|-----------------------|----------------------------------------------------------------------------------------------------|
| BIOS vendor           | Phoenix                                                                                                    |
| BIOS Version          | 1.0                                                                                                    |
| BIOS ROM type         | Flash ROM                                                                                                    |
| BIOS ROM size         | 512KB                                                                                                    |
| BIOS package          | TSOP                                                                                                    |
| Supported protocols   | ACPI 1.0b,PC Card 95, SM BIOS 2.3, EPP/IEEE 1284, ECP/IEEE 1284 1.7 & 1.9, PCI 2.2, PnP 1.0a, PS/2 keyboard and mouse, USB, VESA VGA BIOS, CD-ROM bootable, |
| BIOS password control | Set by setup manual                                                                                                    |

#### **Second Level Cache**

| Item                    | Specification       |
|-------------------------|---------------------|
| Cache controller        | Built-in CPU        |
| Cache size              | 256KB/512KB         |
| 1st level cache control | Always enabled      |
| 2st level cache control | Always enabled      |
| Cache scheme control    | Fixed in write-back |

### **System Memory**

| Item                            | Specification                                                                                      |
|---------------------------------|----------------------------------------------------------------------------------------------------|
| Memory controller               | Intel Brockdale (82845)                                                                            |
| Standard memory size            | 128/256MB                                                                                          |
| DIMM socket number              | 2 sockets (2 banks). One is on the top and the other is on the button.                             |
| Supports memory size per socket | 512MB                                                                                              |
| Supports maximum memory size    | 512MB (by two 256MB SO-DIMM module).                                                               |
| Supports DIMM type              | Synchronous DRAM memories card                                                                     |
| Supports DIMM Speed             | 133 MHz                                                                                            |
| Supports DIMM voltage           | 3.3V                                                                                               |
| Supports DIMM package           | 144-pin soDIMM                                                                                     |
| Memory module combinations      | You can install memory modules in any combinations as long as they match the above specifications. |

#### **Memory Combinations**

| Slot 1       | Slot 2 | Total Memory |
|--------------|--------|--------------|
| 128MB/256 MB | 0 MB   | 128MB/256 MB |
| 128MB/256 MB | 128 MB | 256MB/384 MB |
| 128MB256 MB  | 256 MB | 384MB/512 MB |

**NOTE:** Above table lists some system memory configurations. You may combine DIMMs with various capacities to form other combinations. .

#### **LAN Interface**

| Item                   | Specification |
|------------------------|---------------|
| Supports LAN protocol  | 10/100 Mbps   |
| LAN connector type     | RJ45          |
| LAN connector location | Rear side     |

#### **Modem Interface**

| Item                            | Specification |
|---------------------------------|---------------|
| Data modem data baud rate (bps) | 56K           |
| Supports modem protocol         | V.90 MDC      |
| Modem connector type            | RJ11          |
| Modem connector location        | Rear side     |

### Floppy Disk Drive Interface

| Item                       |               | Specification       |              |  |
|----------------------------|---------------|---------------------|--------------|--|
| Vendor & model name        | Mitsumi D353G | Mitsumi D353G       |              |  |
| Floppy Disk Specifications |               |                     |              |  |
| Media recognition          | 2DD (720KB)   | 2HD (1.2MB, 3-mode) | 2HD (1.44MB) |  |
| Sectors/track              | 9             | 15                  | 18           |  |
| Tracks                     | 80            | 80                  | 80           |  |
| Rotational speed (RPM)     | 300           | 360                 | 300          |  |
| Read/write heads           | 2             | 2                   |              |  |
| Encoding method            | MFM/FM        | MFM/FM              |              |  |
| Power Requirement          |               |                     |              |  |
| Input Voltage (V)          | +5V +/- 10%   | +5V +/- 10%         |              |  |

#### **Hard Disk Drive Interface**

| Item                       | Specif                  | fication                     |                         |                               |                         |                               |
|----------------------------|-------------------------|------------------------------|-------------------------|-------------------------------|-------------------------|-------------------------------|
| Vendor &<br>Model Name     | TOSHIBA 15G<br>(MK1517) | IBM 15G<br>(IC25N015AT<br>D) | TOSHIBA 20G<br>(MK2018) | IBM 20G<br>(IC25N020AT<br>CS) | TOSHIBA 30G<br>(MK3018) | IBM 30G<br>(IC25N030AT<br>CS) |
| Capacity (MB)              | 15000                   | 15000                        | 20000                   | 20000                         | 30000                   | 30000                         |
| Bytes per<br>sector        | 512                     | 512                          | 512                     | 512                           | 512                     | 512                           |
| Data heads                 | 2                       | 2                            | 2                       | 2                             | 3                       | 3                             |
| Drive Format               | Drive Format            |                              |                         |                               |                         |                               |
| Disks                      | 1                       | 1                            | 1                       | 1                             | 2                       | 2                             |
| Spindle speed (RPM)        | 4200 RPM                | 4200 RPM                     | 4200RPM                 | 4200RPM                       | 4200RPM                 | 4200RPM                       |
| Performance Specifications |                         |                              |                         |                               |                         |                               |

## Hard Disk Drive Interface

| Item                                                      | Specif                             | fication                           |                                    |                                    |                                    |                                    |
|-----------------------------------------------------------|------------------------------------|------------------------------------|------------------------------------|------------------------------------|------------------------------------|------------------------------------|
| Disks                                                     | 1                                  | 1                                  | 1                                  | 1                                  | 2                                  | 2                                  |
| Spindle speed (RPM)                                       | 4200 RPM                           | 4200 RPM                           | 4200RPM                            | 4200RPM                            | 4200RPM                            | 4200RPM                            |
| Performance S                                             | pecifications                      |                                    |                                    |                                    |                                    |                                    |
| Buffer size                                               | 2048KB                             | 512KB                              | 2048KB                             | 2048KB                             | 2048KB                             | 2048KB                             |
| Interface                                                 | ATA-5                              | ATA-5                              | ATA-5                              | ATA-5                              | ATA-5                              | ATA-5                              |
| Max. media<br>transfer rate<br>(disk-buffer,<br>Mbytes/s) | 216                                | 235                                | 287                                | 216                                | 235                                | 287                                |
| Data transfer<br>rate<br>(host~buffer,<br>Mbytes/s)       | 100 MB/Sec.<br>Ultra DMA<br>mode-5 | 100 MB/Sec.<br>Ultra DMA<br>mode-5 | 100 MB/Sec.<br>Ultra DMA<br>mode-5 | 100 MB/Sec.<br>Ultra DMA<br>mode-5 | 100 MB/Sec.<br>Ultra DMA<br>mode-5 | 100 MB/Sec.<br>Ultra DMA<br>mode-5 |
| DC Power Requirements                                     |                                    |                                    |                                    |                                    |                                    |                                    |
| Voltage<br>tolerance                                      | 5V(DC) +/- 5%                      | 5V(DC) +/- 5%                      | 5V(DC) +/- 5%                      | 5V(DC) +/- 5%                      | 5V(DC) +/- 5%                      | 5V(DC) +/- 5%                      |

## **DVD-ROM** Interface

| Item                      |                                                               | Specific                                                                                                    | cation                           |  |
|---------------------------|---------------------------------------------------------------|----------------------------------------------------------------------------------------------------|----------------------------------|--|
| Vendor & model name       | Toshiba SD-C2502                                              | Toshiba SD-C2502                                                                                                    |                                  |  |
| Performance Specification | With CD Diskette                                              |                                                                                                    | With DVD Diskette                |  |
| Transfer rate (KB/sec)    | Sustained:<br>Max 3.6Mbytes/sec                               |                                                                                                    | Sustained:<br>Max 10.8Mbytes/sec |  |
| Data Buffer Capacity      | 128 KBytes                                                    |                                                                                                    |                                  |  |
| Interface                 | IDE/ATAPI                                                     |                                                                                                    |                                  |  |
| Applicable disc format    | border) CD: CD-DA, CD+(E)G, CD-M I Bridge (Photo-CD, Video-CD | DVD: DVD-ROM (DVD-5, DVD-9, DVD-10, DVD-18),DVD-R (read, single border) CD: CD-DA, CD+(E)G, CD-MIDI, CD-TEXT, CD-ROM, CD-ROM XA, CD-I, CD-I Bridge (Photo-CD, Video-CD) Multisession CD (Photo-CD, CD-EXTRA, CD-R, CD-RW), CD-R (read), CD-RW (read) |                                  |  |
| Loading mechanism         | (b) Release by ATAF                                           | Load: Manual Release: (a) Electrical Release (Release Button) (b) Release by ATAPI command (c) Emergency Release                                                                                                    |                                  |  |
| Power Requirement         |                                                               |                                                                                                    |                                  |  |
| Input Voltage             | +5 V +/- 5 % (Operating)<br>+/- 8 % (Start up)                | \ \ \ \ \ \ \ \ \ \ \ \ \ \ \ \ \ \ \                                                                                                    |                                  |  |

## Audio Interface

| Item                        | Specification                                                                      |
|-----------------------------|------------------------------------------------------------------------------------|
| Audio Controller            | CS 4299                                                                            |
| Audio onboard or optional   | Built-in                                                                           |
| Mono or Stereo              | Stereo                                                                             |
| Resolution                  | 20 bit stereo Digital to analog converter 18 bit stereo Analog to Ditial converter |
| Compatibility               | Microsoft PC98/PC99, AC97 2.1                                                      |
| Mixed sound source          | Line-in, CD, Video, AUX                                                            |
| Voice channel               | 8/16-bit, mono/stereo                                                              |
| Sampling rate               | 44.1 KHz                                                                           |
| Internal microphone         | No                                                                                 |
| Internal speaker / Quantity | Yes                                                                                |
| Supports PnP DMA channel    | DMA channel 0<br>DMA channel 1                                                     |
| Supports PnP IRQ            | IRQ3, IRQ5, IRQ7, IRQ9, IRQ10, IRQ11                                               |

## Video Interface

| Item                            | Specification |
|---------------------------------|---------------|
| Chip vendor                     | ATI           |
| Chip name                       | M6-P          |
| Chip voltage                    | Core/3.3V     |
| Supports ZV (Zoomed Video) port | No            |

## Video Resolutions Mode (for both LCD and CRT)

| Resolution                     | 16 bits<br>(High color) | 32 bits<br>(True color) |
|--------------------------------|-------------------------|-------------------------|
| 800x600                        | Yes                     | Yes                     |
| 1024x768                       | Yes                     | Yes                     |
| 1152x864                       | Yes                     | Yes                     |
| 1280x1024                      | Yes                     | Yes                     |
| 1400x1050<br>(SXGA+panel only) | Yes                     | Yes                     |
| 1600x1200                      | Yes                     | Yes                     |

## Parallel Port

| Item                           | Specification                                                                                                    |
|--------------------------------|----------------------------------------------------------------------------------------------------|
| Parallel port controller       | FDC47N227                                                                                                    |
| Number of parallel port        | 1                                                                                                    |
| Location                       | Rear side                                                                                                    |
| Connector type                 | 25-pin D-type connector, in female type                                                                                |
| Parallel port function control | Enable/Disable/Auto (BIOS or operating system chooses configuration) by BIOS Setup                                     |
|                                | Note: Depending on your operating system, disabling an unused device may help free system resources for other devices. |

## Parallel Port

| Item                                               | Specification                                                                                  |  |
|----------------------------------------------------|------------------------------------------------------------------------------------------------|--|
| Supports ECP/EPP/Bi-directional (PS/2 compatible)  | Yes (set by BIOS setup) Note: When Mode is selected as EPP mode, "3BCh" will not be available. |  |
| Optional ECP DMA channel (in BIOS Setup)           | DMA channel 1 and 3                                                                            |  |
| Optional parallel port I/O address (in BIOS Setup) | 3BCh, 278h, 378h                                                                               |  |
| Optional parallel port IRQ (in BIOS Setup)         | IRQ7, IRQ5                                                                                     |  |

## USB Port

| Item                         | Specification                |  |
|------------------------------|------------------------------|--|
| USB Compliancy Level         | 1.1                          |  |
| OHCI                         | USB 1.1                      |  |
| Number of USB port           | 3                            |  |
| Location                     | Rear side                    |  |
| Serial port function control | Enable/Disable by BIOS Setup |  |

## PCMCIA Port

| Item                            | Specification               |  |
|---------------------------------|-----------------------------|--|
| PCMCIA controller               | PCI142∅                     |  |
| Supports card type              | Type-III/II                 |  |
| Number of slots                 | One type-III or Two type-II |  |
| Access location                 | Left panel                  |  |
| Supports ZV (Zoomed Video) port | No ZV support               |  |
| Supports 32 bit CardBus         | Yes (IRQ11)                 |  |

# System Board Major Chips

| Item                       | Controller               |  |
|----------------------------|--------------------------|--|
| System core logic          | Intel ICH2               |  |
| Super I/O controller       | LPC 47N227               |  |
| Audio controller           | Crystal 4299 AC 97 codes |  |
| Video controller           | ATI M6-P                 |  |
| Hard disk drive controller | ICH2                     |  |
| Keyboard controller        | pc87591                  |  |
| RTC                        | ICH2                     |  |

# Keyboard

| Item                                             | Specification                            |  |
|--------------------------------------------------|------------------------------------------|--|
| Keyboard controller                              | PC87591                                  |  |
| Keyboard vendor & model name                     | Chicony                                  |  |
| Total number of keypads                          | 87/88/89 keys with 101/102 key emulation |  |
| Windows logo key                                 | Yes                                      |  |
| Internal & external keyboard work simultaneously | Yes                                      |  |

#### Battery

| Item                   | Specification                           |  |
|------------------------|-----------------------------------------|--|
| Vendor & model name    | Sony                                    |  |
| Battery Type           | Li-ion                                  |  |
| Pack capacity          | 57Wh                                    |  |
| Cell voltage           | 3.7V/cell                               |  |
| Number of battery cell | 12                                      |  |
| Package configuration  | 4 cells in series, 3 series in parallel |  |
| Package voltage        | 14.8v                                   |  |

#### LCD Inverter Specification

This inverter is designed to light up the CCFL of LCD for Aspire 1400 notebook. It should be supported the following LCD panels.

| No. | Supplier | Model        | Туре             |
|-----|----------|--------------|------------------|
| 1   | LG       | LP150x04     | TFT, 15.0" XGA   |
| 2   | Hanstar  | HSD150PX11-A | TFT, 15.0" XGA   |
| 3   | Unipac   | UB150XN01    | TFT, 15.0" XGA   |
| 4   | IBM      | ITUX97C      | TFT, 15.0" UXGA  |
| 5   | Toshiba  | LTM14C506    | TFT, 14.1" XGA   |
| 6   | Unipac   | UB141X03     | TFT, 14.1" XGA   |
| 7   | Hanstar  | HSD141PX11-B | TFT, 14.1" XGA   |
| 8   | CPT      | CLAA150PA01  | TFT, 15.0" SXGA+ |
| 9   | Hanstar  | HSD1509K11-A | TFT, 15.0" SXGA+ |
| 10  | Sharp    | LQ150X1LH63  | TFT 15.0" XGA    |

There are two control signals that come form system to control lamp brightness. One signal is named DAC\_BRIG, which limits current to meet LCD lamp current specification. Another one is named PWM, which adjusts lamp brightness. This inverter brightness is adjusted by PWM burst mode. The PWM burst mode is that turning on and off the lamp at rate of 150Hz. The effective brightness is a function of the duty cycle.

#### Features

- 1. Wide range 9V to21V input voltage.
- 2. Birghtness adjustment by PWM duty mode.

### 3. Automatic brightness compensation for input voltage variation.

### **Electrical Characteristics**

| No | Parameter                     | Symbol                         | Min. | Тур.       | Max.  | Unit     | Conditions                                                |
|----|-------------------------------|--------------------------------|------|------------|-------|----------|-----------------------------------------------------------|
| 1  | Input<br>voltage              | NV_PWR                         | 9    | 14.8       | 21    | V        |                                                           |
| 2  | Input<br>current              | lin                            |      | 0.33       |       | А        |                                                           |
| 3  | Lamp<br>current               | IL                             | 2.7  |            | 6.6   | mA       | *Note 1                                                   |
| 4  | Frequency                     | f                              | 50   | 55         | 60KHz | KHz      | * Note 2                                                  |
| 5  | Output<br>power               | Pout                           |      |            | 4.5   | W        |                                                           |
| 6  | Efficiency                    | η                              | 80%  |            |       |          |                                                           |
| 7  | Starting voltage              | Vs                             | 1500 |            |       | V        |                                                           |
| 8  | Starting time                 | Tvs                            | 1    |            | 2     | Sec      |                                                           |
| 9  | Dispoff#                      |                                | 2.8  | 3.3        | 3.6   | V        | Backlight on/off signal                                   |
|    |                               |                                | 0    | 0.5        | 0.8   | V        | Low level                                                 |
| 10 | Limited lamp maximum current  | DAC-<br>BRIG                   | 0    |            | 3.3   | V        | *Note 1                                                   |
| 11 | PWM<br>signal                 | INV_PW<br>M                    | 142  | 150        | 158   | Hz       | PWM signal frequency                                      |
|    | *Note 4                       |                                | 30   | 3.3        | 3.6   | V        | PWM signal amplitude                                      |
|    |                               |                                | 40   |            | 100   | %        | $Duty = \frac{Ton}{Period}$                               |
| 12 | Lamp<br>current<br>over-shoot | I zero-PK                      |      |            | 11    | mA       | Line transient (10.8V to 21V/100us) and turn on transient |
| 13 | Current<br>Waveform<br>factor | $\frac{I_p}{I_{rms}}$          | 1.27 | $\sqrt{2}$ | 1.56  | Multiple | or $\dfrac{I_{-p}}{I_{rms}}$                              |
| 14 | Unbalance<br>Rate             | $\frac{I_p - I_{-p}}{I_{rms}}$ | -10% | 0          | +10%  | Mulitple |                                                           |

**NOTE:** Please pay attention to the fellowing:

When DAC\_BRIG voltage is 0V and INV\_PWM enables (100%), lamp has max. current. When DAC\_BRIG voltage is 3.3V and INV\_PWM enables (100%), lamp has min. current.

DAC\_BRIG signal comes from system chipset with internal resistance of 3K  $\Omega$ 

<sup>\*1.</sup> Limited lamp maximum current by DAC\_BRIC signal:

- \*2. Inverter operating frequency should be within specification (51-59kHz) at max. and min. brightness load.
- \*3. INV\_PWM enable implies INV\_PWM signal is High level (On duty cycle is 100%). It it a square wave of 150Hz to adjust backlight brightness that is a function of PWM duty cycle. Backlight brightness is maximum value under INV\_PWM at 100% and brightness is minimum under INV\_PWM at 40%.
- \*4. The system interface signals belong to 3.3V.
- \*5. Please make sure open lamp output voltage should be within starting voltage specification.
- \*6. Inverter should pass human body safety test.
- \*7. Inverter should no smoking by any component open/short test.
- \*8. Transformer voltage stress should not be over 85% under any condition. (turn on overshoot transient and line transient.)
- \*9. Audio noise should be less than 36dB at 10cm distance.

### Electrical specification

| No | Symbol                        | Min. | Тур. | Max. | Unit  | Comment           |
|----|-------------------------------|------|------|------|-------|-------------------|
| 1  | V oper*                       |      | 680  |      | V     |                   |
|    | II                            | 6.0  | 6.3  | 6.6  | Α     |                   |
|    | II                            | 2.7  | 3.0  | 3.3  | mArms | Enable= H,        |
|    |                               |      |      |      |       | PWM Duty = 100%   |
|    | V                             |      | 100  |      | mArms | Enable = H,       |
|    |                               |      |      |      |       | PWM Duty = 30%    |
|    | Voltage form<br>and Rising ti |      | 300  |      | Vrms  | At IL = 5.5 mArms |
|    | f                             | 50   | 55   | 60   | kHz   | *2                |
|    | η                             | 80%  | 85%  | 1    |       |                   |

#### Thermal

All components on inverter board should follow below rules:

- 1. Component using conditions (component stress) must be within component specification including voltage rating, current rating, temperature etc.
- 2. Component temperature shold follow below:
- $\triangle T \le 30$  degree C, at 25, 35 degree C.
- ☐ Component temperature should be less than 70 degree C inside system at 35 degree C. I.(I)

| Item                              |                   | Specifi                     | cation                       |                              |                     |
|-----------------------------------|-------------------|-----------------------------|------------------------------|------------------------------|---------------------|
| Vendor & model name               | AU UB<br>141X03   | Samsung<br>LTN141XF-<br>L05 | Hannstar<br>HSD150PXII-<br>B | Hannstar<br>HSD150PKII-<br>B | IBM ITUX97C         |
| Mechanical Specifications         |                   |                             |                              |                              |                     |
| LCD display area (diagonal, inch) | 14.1              | 14.1                        | 15.0                         | 15.0                         | 15.0                |
| Display technology                | TFT               | TFT                         | TFT                          | TFT                          | TFT                 |
| Resolution                        | XGA<br>(1024x768) | XGA<br>(1024x768)           | XGA<br>(1024x768)            | SXGA+<br>(1400x1050)         | UXGA<br>(1600X1200) |

# LCD

| Item                                    | Specification      |                    |                    |                    |                    |
|-----------------------------------------|--------------------|--------------------|--------------------|--------------------|--------------------|
| Supports colors                         | 262K               | 262K               | 262K               | 262K               | 262K               |
| Optical Specification                   |                    |                    |                    |                    |                    |
| Brightness control                      | keyboard<br>hotkey | keyboard<br>hotkey | keyboard<br>hotkey | keyboard<br>hotkey | keyboard<br>hotkey |
| Contrast control                        | No                 | No                 | No                 | No                 | No                 |
| Suspend/Standby control                 | Yes                | Yes                | Yes                | Yes                | Yes                |
| Electrical Specification                |                    |                    |                    |                    |                    |
| Supply voltage for LCD display (V)      | 3.3                | 3.3                | 3.3                | 3.3                | 3.3                |
| Supply voltage for LCD backlight (Vrms) | 690                | 690                | 690                | 690                | 690                |

# AC Adapter

| Item                                         | Specification                                                                                                    |
|----------------------------------------------|----------------------------------------------------------------------------------------------------|
| Vendor & model name                          | ADAPTER ADP-90FB RevF90W 3 PINS                                                                                                    |
| Input Requirements                           |                                                                                                    |
| Maximum input current (A, @90Vac, full load) | 1.8 A @ 90Vac<br>0.9 A @ 180Vac                                                                                                    |
| Nominal frequency (Hz)                       | 47 - 63                                                                                                    |
| Frequency variation range (Hz)               | 47 - 63                                                                                                    |
| Nominal voltages (Vrms)                      | 90 - 264                                                                                                    |
| Inrush current                               | The maximum inrush current will be less than 50A and 100A when the adapter is connected to 115Vac(60Hz) and 230Vac(50Hz) respectively. |
| Efficiency                                   | It should provide an efficiency of 83% minimum, when measured at maximum load under 115V(60Hz).                                        |
| Output Ratings (CV mode)                     |                                                                                                    |
| DC output voltage                            | +18.8V~20.0V including the effects of line voltage variation, load current, ripple and noise                                           |
| Noise + Ripple                               | 300mvp-pmax (20MHz bandwidth) for resistor load                                                                                        |
| Output current                               | 0 A (min.) 4.74 A (max.)                                                                                                    |
| Output Ratings (CC mode)                     |                                                                                                    |
| DC output voltage                            | 18.8~20                                                                                                    |
| Constant output                              | 4.74A                                                                                                    |
| Dynamic Output Characteristics               |                                                                                                    |
| Start-up time                                | 3 sec. (@115Vac)                                                                                                    |
| Hold up time                                 | 5 ms min. (@115 Vac input, full load)                                                                                                  |
| Over Voltage Protection (OVP)                | 26 V                                                                                                    |
| Short circuit protection                     | Output can be shorted without damage, and auto recovery                                                                                |
| Electrostatic discharge (ESD)                | 15kV (at air discharge)<br>8kV (at contact discharge)                                                                                  |
| Dielectric Withstand Voltage                 |                                                                                                    |
| Primary to secondary                         | 4242 Vdc for 1 second                                                                                                    |
| Leakage current                              | 100uA at 254Vac                                                                                                    |
| Regulatory Requirements                      | 1. FCC class B requirements(USA)     2. VDE class B requirements(German)     3. VCCI classII requirements(Japan)                       |

Chapter 1 33

| ACPI mode         | Power Management                                                                                                    |
|-------------------|----------------------------------------------------------------------------------------------------|
| Mech. Off (G3)    | All devices in the system are turned off completely.                                                                           |
| Soft Off (G2/S5)  | OS initiated shutdown. All devices in the system are turned off completely.                                                    |
| Working (G0/S0)   | Individual devices such as the CPU and hard disk may be power managed in this state.                                           |
| S1 Sleeping State | CPU Stop Clock VGA Standby, turn off back-light PCMCIA Standby Hard Disk Spin Down motor CD-ROM Spin Down Super I/O Power down |
| S3 Sleeping State | CPU set power down VGA Suspend PCMCIA Suspend Audio Suspend Hard Disk Power Down CD-ROM Power Down Super I/O Power Down        |
| S4 Sleeping State | System Saves all system states and data onto disk prior to power off the whole system.                                         |

# Environmental Requirements

| Item                     | Specification                                   |
|--------------------------|-------------------------------------------------|
| Temperature              |                                                 |
| Operating                | +5~+35 °C                                       |
| Non-operating            | -20~+65 °C                                      |
| Non-operating            | -20~+65 °C (storage package)                    |
| Humidity                 |                                                 |
| Operating                | 20% to 80% RH, non-condensing                   |
| Non-operating            | 20% to 90% RH, non-condensing (unpacked)        |
| Non-operating            | 20% to 90% RH, non-condensing (storage package) |
| Vibration                |                                                 |
| Operating (unpacked)     | 5~500Hz: 1.0G                                   |
| Non-operating (unpacked) | 50~500Hz: 2.16G                                 |

# Mechanical Specification

| Item       | Specification                                                                                                    |
|------------|----------------------------------------------------------------------------------------------------|
| Dimensions | 329mm (W) x 279mm (D) x 42.3/52.8mm(H) for 14.1 LCD model<br>335mm(W) x 295mm (D) x 42.3/52.8mm (H) for 15.0 inch model                                                                                                    |
| Weight     | 7.7lbs for 14.1 inch model;8.1lbs for 15.0 inch model                                                                                                    |
| I/O Ports  | 1 parallel port (25 pins) EPP/ECP capability, 1 CRT port (15 pins) supports DDC 2B, 1 TV-out connector, 1 microphone-in port, 1 headphone-out with SPDIF port, 1 AC adapter jack (2 pins), 1 type III or type II PCMCIA card bus slots, 3 USB ports (4 pins), 1 RJ-11/RJ-45 port |
| Drive Bays | One                                                                                                    |
| Material   | Housing: Byer FR2000<br>Panel : Plastic                                                                                                    |
| Indicators | Easy-to-read lock indicators, Status indicators, Power LED, Audio DJ mode indicators                                                                                                    |

# Mechanical Specification

| Item   | Specification                                                                                                    |
|--------|----------------------------------------------------------------------------------------------------|
| Switch | Power, Lid, Application/Button Lock/CD-Play, Eject/Stop Button, Play/Pause Button, Reverse Button, Forward Button, Volume Down Button, volume up button |

# Memory Address Map

| Memory Address      | Size   | Function            |
|---------------------|--------|---------------------|
| 00100000h-000F0000h | 64KB   | System BIOS         |
| 000CD000h-000C0000h |        | VGA BIOS            |
| 000C0000h-000A0000h | 128 KB | Video memory (VRAM) |
| 000A0000h-00000000h | 640KB  | Conventional memory |

# I/O Address Map

| I/O Address  | Function                              |
|--------------|---------------------------------------|
| 000-00F      | DMA controller-1                      |
| 020-021      | Interrupt controller-1                |
| 040-043      | Timer 1                               |
| 060, 064     | Keyboard controller 38859 chip select |
| 061          | System speaker out                    |
| 040B         | DMA controller-1                      |
| 061          | System speaker                        |
| 070-071      | Real-time clock and NMI mask          |
| 080-08F      | DMA page register                     |
| 0A0-0A1      | Interrupt controller-2                |
| 0C0-0DF      | DMA controller-2                      |
| 0F0-0FF      | Numeric data processor                |
| 170-177      | 2nd EIDE device (CD-ROM) select       |
| 1F0-1F7      | 1st EIDE device (hard drive) select   |
| 220-22F      | Audio                                 |
| 240-24F      | Audio (optional)                      |
| 278-27F      | Parallel port 3                       |
| 378,37A      | Paraller port 1                       |
| 3B0-3BB      | Video Controller                      |
| 3C0-3DF      |                                       |
| 3F0h-3F7     | Standard Floppy Disk Controller       |
| 3F0-3F7      | Floppy disk controller                |
| 480-48F, 4D6 | DMA controller-1                      |
| 4D0-4D1      | PCI configuration register            |
| CF8-CFF      |                                       |

# IRQ Assignment Map

| Interrupt Channel | Function(Hardware)                 |
|-------------------|------------------------------------|
| IRQ00             | System timer                       |
| IRQ01             | Keyboard                           |
| IRQ02             | Programmable Interrup Controller   |
| IRQ03             | Free                               |
| IRQ04             | Infrared Communications Controller |

Chapter 1 35

# IRQ Assignment Map

| Interrupt Channel | Function(Hardware)                                                                        |
|-------------------|-------------------------------------------------------------------------------------------|
| IRQ05             | CardBus Controller                                                                        |
| IRQ06             | Standard Floppy Disk Controller                                                           |
| IRQ07             | Printer Port (LPT1)                                                                       |
| IRQ08             | Real Time Clock                                                                           |
| IRQ09             | SCI IRQ used by ACPI bus                                                                  |
| IRQ10             | Free                                                                                      |
| IRQ11             | Audio Controller, SMBus Controller, Carbus Controller, Intel Network Connection and Modem |
| IRQ12             | PS/2 Mouse                                                                                |
| IRQ13             | Numeric data processor                                                                    |
| IRQ14             | Ultra ATA storage Controller<br>Primary IDE controller                                    |
| IRQ15             | Ultra ATA storage Controller<br>Secondary IDE channel (CD-ROM drive)                      |

# DMA Channel Assignment

| DMA Channel | Function(Hardware)              |
|-------------|---------------------------------|
| 00          | Free                            |
| 01          | SMC IrCC                        |
| 02          | Standard Floppy Disk Controller |
| 03          | Free                            |
| 04          | DMA controller                  |

## System Utilities

### **BIOS Setup Utility**

The BIOS Setup Utility is a hardware configuration program built into your computer's BIOS (Basic Input/Output System).

Your computer is already properly configured and optimized, and you do not need to run this utility. However, if you encounter configuration problems, you may need to run Setup. Please also refer to Chapter 4 Troubleshooting when problem arises.

To activate the BIOS Utility, press  $\mathbf{m}$  during POST (when "Press <F2> to enter Setup" message is prompted on the bottom of screen).

| Main                                                                                  | Advanced                                         | Security                              | С              | thers                    | Boot | Exit      |                              |
|---------------------------------------------------------------------------------------|--------------------------------------------------|---------------------------------------|----------------|--------------------------|------|-----------|------------------------------|
| System Ti<br>System D<br>Floppy Dr<br>Hard Disk<br>Quiet Boo<br>LCD Displ<br>System M | me:<br>ate:<br>rive:<br>::<br>ot:<br>ay stretch: | [15:29:00]<br>[02/19/200<br>1.44MB, 3 | )1]<br>½″      | thers<br>8GAP-(PM)       | Boot |           | Specific Help                |
| BIOS Ver.                                                                             | ↑  Cala                                          | V0.04                                 | FE/F6          | Change Va                | Juga | F0        | Satura Dafaulta              |
| F1 Help<br>Esc Exit                                                                   | ↑↓ Seled<br>←→ Seled                             | t Item<br>t Menu                      | F5/F6<br>Enter | Change Va<br>Select > Su |      | F9<br>F10 | Setup Defaults Save and Exit |

### Navigating the BIOS Utility

There are six menu options: Main, Advanced, Security, Others, Boot and Exit.

changes made and exit the BIOS Setup Utility.

Follow these instructions:

| To choose a menu, use the cursor left/right keys (z $\times$ ).                                 |  |  |  |  |  |
|-------------------------------------------------------------------------------------------------|--|--|--|--|--|
| To choose a parameter, use the cursor up/down keys ( wy ).                                      |  |  |  |  |  |
| To change the value of a parameter, press $p$ or $q$ .                                          |  |  |  |  |  |
| A plus sign (+) indicates the item has sub-items. Press $e$ to expand this item.                |  |  |  |  |  |
| Press ^ while you are in any of the menu options to go to the Exit menu.                        |  |  |  |  |  |
| In any menu, you can load default settings by pressing $t$ . You can also press $u$ to save any |  |  |  |  |  |

**NOTE:** You can change the value of a parameter if it is enclosed in square brackets. Navigation keys for a particular menu are shown on the bottom of the screen. Help for parameters are found in the Item Specific Help part of the screen. Read this carefully when making changes to parameter values.

#### Main

The Main screen displays a summary of your computer hardware information, and also includes basic setup parameters.

| Main                   | Advanced             | Security                  | Others                       | Boot                   | Exit                   |                      |
|------------------------|----------------------|---------------------------|------------------------------|------------------------|------------------------|----------------------|
|                        |                      |                           |                              |                        | Item Specifi           | c Help               |
| System Ti<br>System Da |                      | [15:29:00]<br>[02/19/2001 | 1                            |                        |                        |                      |
| Floppy Dr              |                      | 1.44MB, 3½                |                              |                        |                        |                      |
| Hard Disk              | :                    | TOSHIBA M                 | K2018GAP-(PI                 | M)                     |                        |                      |
| Quiet Boo              | ot:                  | [Enabled]                 |                              |                        |                        |                      |
| LCD Displ              | ay stretch:          | [Enabled]                 |                              |                        |                        |                      |
| System M               |                      | 640 KB                    |                              |                        |                        |                      |
| Extended               | Memory:              | 254 MB                    |                              |                        |                        |                      |
| BIOS Ver.              |                      | V0.04                     |                              |                        |                        |                      |
|                        |                      |                           |                              |                        |                        |                      |
|                        |                      |                           |                              |                        |                        |                      |
|                        |                      |                           |                              |                        |                        |                      |
|                        |                      |                           |                              |                        |                        |                      |
| F4 11 1                | <b>*</b> 1 5.1       | . 1                       | T. (T.C. C)                  |                        |                        | D ( )                |
| F1 Help<br>Esc Exit    | ↑↓ Seled<br>←→ Seled |                           | 5/F6 Change<br>nter Select > | · Values<br>· Sub-Menu | F9 Setup<br>F10 Save a | Defaults<br>and Exit |

NOTE: The screen above is for reference only. Actual values may differ.

The table below describes the parameters in this screen. Settings in **boldface** are the default and suggested parameter settings..

| Parameter           | Description                                                                          | Format/Options                                                                            |
|---------------------|--------------------------------------------------------------------------------------|-------------------------------------------------------------------------------------------|
| System Time         | Sets the system time.                                                                | Format: HH:MM:SS<br>(hour:minute:second)System<br>Time.                                   |
| System Date         | Sets the system date.                                                                | Format MM/DD/YYYY (month/day/year) System Date                                            |
| Floppy Drive        | Shows floppy drive type information.                                                 | 1.44MB, 3 1/2: If there exists floppy drive.  Not installed: If there is no floppy drive. |
| Hard Disk           | Shows the hard disk information with the manufacturer and model name                 |                                                                                           |
| Quiet Boot          | Determines the way the system boots up.Shows the high-capacity disc drive installed. | Options: Enabled or Disabled                                                              |
| Power on display    | Determines the display device on startup.                                            | Options: Auto-Selected or Simultaneous                                                    |
| LCD Display stretch | Specifies whether or not to expand the image to fill the screen                      | Options: Enabled or Disabled                                                              |
| System Memory       | Reports the memory size of system base memory. The size is fixed to 640KB            |                                                                                           |

| Parameter             | Description                                                                                                    | Format/Options |
|-----------------------|----------------------------------------------------------------------------------------------------|----------------|
| ,                     | Reports the memory size of the extended memory with an integer in the system and 32 Bit SMI will occupy 0.5MB.  Note: Extended memory size= Total memory size-1MB-0.5M. |                |
| BIOS Ver.Product Name | Shows the system BIOS version.                                                                                                    |                |

The items in this screen are important and vital information about your computer. If you experience computer problems and need to contact technical support, this data helps our service personnel know more about your computer.

### Advanced

The Advanced screen contains parameters involving your hardware devices.

| Main Adv                                                                                                    | vanced                   | Security                                                                     | C              | Others                     | Boot | Exit      | :                               |
|----------------------------------------------------------------------------------------------------|--------------------------|------------------------------------------------------------------------------|----------------|----------------------------|------|-----------|---------------------------------|
|                                                                                                    |                          |                                                                              |                |                            |      | Item      | Specific Help                   |
| IDE Controller:<br>FDD Controller:                                                                                            |                          | [Both]<br>[Enabled]                                                          |                |                            |      |           |                                 |
| Infrared Port (FI<br>Base I/O addr<br>DMA channel<br>Parallel Port:<br>Mode:<br>Base I/O addr<br>Interrupt:<br>Legacy USB Sup | ess:<br>l:<br>ess:       | [Enabled] [3F8 IRQ4] [DMA 3] [Enabled] [Bi-direction [378] [IRQ 7] [Enabled] |                |                            |      |           |                                 |
|                                                                                                    |                          |                                                                              |                |                            |      |           |                                 |
| F1 Help<br>Esc Exit                                                                                                    | ↑↓ Select<br>←→ Select I |                                                                              | F5/F6<br>Enter | Change Val<br>Select > Sub |      | F9<br>F10 | Setup Defaults<br>Save and Exit |

The table below describes the parameters in the screen Settings in **boldface** are the default and suggested parameter settings.

| Parameter           | Description                                                                                   | Options                                                                                                    |
|---------------------|-----------------------------------------------------------------------------------------------|----------------------------------------------------------------------------------------------------|
| IDE Controller      | Configures the integrated local bus IDE adapter.                                              | Both: Enables CD-ROM and Hard Drive. Primary: Enables Hard Drive only Disabled: Disables the integrated local bus IDE adapter using options. Note: Depending on your operating system, disabling an unused device may help free system resources for other devices. |
| FDD controller      | Enables or disables the floppy disk controller.                                               | Enabled or Disabled                                                                                                    |
| Infrared Port (FIR) | Enables or disables the system's Infrared port.                                               | Enabled or Disabled                                                                                                    |
| Base I/O address    | Sets the I/O address and IRQ for Infrared port.                                               | <b>3F8, IRQ4</b> /2F8, IRQ3/ 3E8, IRQ4/2E8, IRQ3                                                                                                    |
| DMA Channel         | Sets a DMA channel for Infrared port. This field is hidden if <b>Mode</b> is not <b>FIR</b> . | DMA3 or DMA1                                                                                                    |

| Parameter          | Description                                                   | Options                                                                                                    |
|--------------------|---------------------------------------------------------------|----------------------------------------------------------------------------------------------------|
| Parallel Port      | Enables or disables the parallel port.                        | Enabled or Disabled  Note: Depending on your operating system, disabling an unused device may help free system resources for other devices. |
| Mode               | Sets the operation mode of the parallel port.                 | ECP, EPP, Bi-directional or<br>Normal                                                                                                    |
| Base I/O address   | Sets the I/O address for the parallel port.                   | <b>378</b> /278/3BC<br>Note: When <b>Mode</b> is selected<br>as <b>EPP mode</b> ,"3BC" will not be<br>available.                            |
| Interrupt          | Set the interrupt for the parallel port.                      | IRQ7or IRQ5                                                                                                    |
| DMA channel        | Set the DMA channel for the paralle port.                     | DMA1/DMA0/DMA3 Note: This field is hdden if Mode is not ECP.                                                                                |
| Legacy USB Support | Eeable or disable support for Legacy<br>Universal Serial Bus. | Enabled or Disabled                                                                                                    |

### Security

The Security screen contains parameters that help safeguard and protect your computer from unauthorized use.

| Main                    | Advanced                    | Security           | C  | Others                     | Boot | Exit      | :                               |
|-------------------------|-----------------------------|--------------------|----|----------------------------|------|-----------|---------------------------------|
|                         |                             |                    |    |                            |      | Item      | Specific Help                   |
| User Pass<br>Superviso  | word Is:<br>or Password Is: | Clear<br>Clear     |    |                            |      |           |                                 |
| Set User F<br>Set Super | Password<br>visor Password  | [Enter]<br>[Enter] |    |                            |      |           |                                 |
| Password                | on boot:                    | [Disabled          | H] |                            |      |           |                                 |
|                         |                             |                    |    |                            |      |           |                                 |
|                         |                             |                    |    |                            |      |           |                                 |
|                         |                             |                    |    |                            |      |           |                                 |
|                         |                             |                    |    |                            |      |           |                                 |
|                         |                             |                    |    |                            |      |           |                                 |
| F1 Help<br>Esc Exit     | ↑↓ Select<br>←→ Select      |                    |    | Change Val<br>Select > Sul |      | F9<br>F10 | Setup Defaults<br>Save and Exit |

The table below describes the parameters in this screen. Settings in **boldface** are the default and suggested parameter settings.

| Parameter                             | Description                                                                                                    | Option                     |
|---------------------------------------|----------------------------------------------------------------------------------------------------|----------------------------|
| User Password/<br>Supervisor Password | Shows the setting of the user password./ supervisor password.                                                                                                    | Clear or Set               |
| Set User Password                     | Press Enter to set the user password. When set, this password protects the BIOS Setup Utility from unauthorized access.                                                  |                            |
| Set Supervisor Password               | Press Enter to set the Supervisor password. When set, this password controls access to the setup utility.                                                                |                            |
| Password on boot                      | Allows the user to specify whether or not a password is required to boot. When enabled, the user password protects the computer from unauthorized access during boot up. | <b>Disabled</b> or Enabled |

**NOTE:** When you are prompted to enter a password, you have three tries before the system halts. Don't forget your password. If you forget your password, you may have to return your notebook computer to your dealer to reset it.

Setting a Password

Follow these steps:

1. Use the w andy keys to highlight the Set User Password/Set Supervisor Password parameter and press the e key. The Set User Password/Set Supervisor Password box appears:

| Set SuperVisor Passw | ord |   |
|----------------------|-----|---|
| Enter New Password   | [   | ] |
| Confirm New Password | [   | ] |
|                      |     |   |

- 2. Type a password in the Enter new password field. The password may consist of up to eight alphanumeric characters (A-Z, a-z, 0-9). Retype the password in the Confirm new password field.
- 3. If there is an old password then setup will prompt with the following window instead and a current password will be required to be entered at first.

| Set Supervisor Password |   |   |
|-------------------------|---|---|
| Enter current password  | [ | ] |
| Enter New Password      | [ | ] |
| Confirm New Password    | [ | ] |

**IMPORTANT:**Be very careful when typing your password because the characters do not appear on the screen.

**4.** User can type password in field of enter new password, and re-enter password in field of "confirm new password" for verification.

If verification OK, the supervisor password is set complete after user press enter. User can see the following message.

Setup Notice
Changes have been saved.
[Continue]

If verification fail, then user will see the following message.

Setup Warning
Password does not match
Re-enter Password
[Continue]

- **5.** Press e . After setting the password, the computer sets the User Password/Supervisor Password parameter to "Set".
- 6. If desired, you can opt to enable the Password on boot parameter.
- 7. When you are done, press u to save the changes and exit the BIOS Setup Utility.

#### Removing a Password

#### Follow these steps:

 Use the w and y keys to highlight the Set User Password parameter and press the e key. The Set Password box appears:

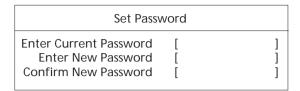

- 2. Type the current password in the Enter Current Password field and press e
- **3.** Press e twice **without** typing anything in the Enter New Password and Confirm New Password fields. The computer then sets the User Password parameter to "Clear".
- 4. When you have changed the settings, press u to save the changes and exit the BIOS Setup Utility.

#### Changing a Password

1. Use the w and y keys to highlight the Set User Password parameter and press the e key. The Set Password box appears:

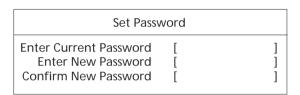

- 2. Type the current password in the Enter Current Password field and press e
- Type a password in the Enter New Password field. Retype the password in the Confirm New Password field.
- 4. Press e . After setting the password, the computer sets the User Password parameter to "Set".
- 5. If desired, you can enable the Password on boot parameter.
- **6.** When you are done, press u to save the changes and exit the BIOS Setup Utility.

### Others

The Others screen contains various parameter settings.

| Main                | Advanced                        | Security                             | 0              | thers             | Boot               | Exit      |                                 |
|---------------------|---------------------------------|--------------------------------------|----------------|-------------------|--------------------|-----------|---------------------------------|
|                     |                                 |                                      |                |                   |                    | Item      | Specific Help                   |
|                     | ery Alarm:<br>se Alarm:<br>eep: | [Enabled]<br>[Disabled]<br>[Enabled] |                |                   |                    |           |                                 |
|                     | <b>1</b>                        |                                      |                | G.                |                    |           |                                 |
| F1 Help<br>Esc Exit |                                 | elect Item<br>elect Menu             | F5/F6<br>Enter | Change Select > 5 | Values<br>Sub-Menu | F9<br>F10 | Setup Defaults<br>Save and Exit |

The table below describes the parameters in this screen. Settings in **boldface** are the default and suggested parameter settings.

| Parameter         | Description                                                                       | Options                    |
|-------------------|-----------------------------------------------------------------------------------|----------------------------|
| Low Battery Alarm | Determines whether or not the system will alarm when the battery power is low.    | Enabled or Disabled        |
| Panel Close Alarm | Determines whether or not the system will alarm when the display cover is closed. | Enabled or Disabled        |
| System Beep       | Determines whether or not the system will emit a beep on boot up.                 | <b>Disabled</b> or Enabled |

#### Boot

The Boot screen allows you to set the order in which the system looks for bootable devices on startup.

| Main                 | Advanced           | Security   | O              | thers      | Boot               | Exit      |                              |
|----------------------|--------------------|------------|----------------|------------|--------------------|-----------|------------------------------|
|                      |                    |            |                |            |                    | Item      | Specific Help                |
| +Remova<br>+Hard Dri | ble Devices<br>ive |            |                |            |                    |           |                              |
| CD-ROM<br>Network    |                    |            |                |            |                    |           |                              |
| Network              | CBOOL              |            |                |            |                    |           |                              |
|                      |                    |            |                |            |                    |           |                              |
|                      |                    |            |                |            |                    |           |                              |
|                      |                    |            |                |            |                    |           |                              |
|                      |                    |            |                |            |                    |           |                              |
|                      |                    |            |                |            |                    |           |                              |
|                      |                    |            |                |            |                    |           |                              |
|                      |                    |            |                |            |                    |           |                              |
|                      |                    |            |                |            |                    |           |                              |
| F1 Help<br>Esc Exit  | ↑↓ Sele<br>←→ Sele | ct Item    | F5/F6<br>Enter | Change V   | /alues<br>lub-Menu | F9<br>F10 | Setup Defaults Save and Exit |
| LSC LAIL             | ←→ 3ele(           | .t iviciiu | Liitei         | Jeiect > 3 | up-ivicilu         | 1 10      | Jave and Exit                |

The table below describes these devices.

| Parameter         | Description                                                                                                    |
|-------------------|----------------------------------------------------------------------------------------------------|
| Removable Devices | The computer attempts to boot from the removable device (e.g., floppy drive). If unsuccessful, the system goes to the next device in the list. The removable devices include the diskette drive in module bay, the onboard hard disk drive and the CD-ROM in module bay |
| Hard Drive        | The computer attempts to boot from the hard disk. If unsuccessful, the system goes to the next device in the list.                                                                                                    |
| CD-ROM/DVD Drive  | The computer attempts to boot from the CD or DVD drive (looks for a bootable CD or DVD.)                                                                                                    |
| Network Boot      | The computer attemptes to boot from LAN.                                                                                                    |

**NOTE:** A plus (+) sign may be shown in front of a device. You can press e to "expand" the device and see sub-items in this category.

Exit

The Exit screen contains parameters that help safeguard and protect your computer from unauthorized use.

| Main                | Advanced                             | Security         | 0              | thers                   | Boot | Exit |                              |
|---------------------|--------------------------------------|------------------|----------------|-------------------------|------|------|------------------------------|
|                     | ding Changes<br>p Defaults<br>aanges |                  |                |                         |      | Item | Specific Help                |
| F1 Help<br>Esc Exit | ↑↓ Select<br>←→ Select               | t Item<br>: Menu | F5/F6<br>Enter | Change Va<br>Execute Co |      |      | Setup Defaults Save and Exit |

The table below describes the parameters in this screen.

| Parameter                  | Description                                                       |
|----------------------------|-------------------------------------------------------------------|
| Exit Saving Changes        | Saves changes made and exits the BIOS Setup Utility (same as u ). |
| Exit Discarding<br>Changes | Discards changes made and exits the BIOS Setup Utility.           |
| Load Setup Defaults        | Loads default settings for all parameters (same as t ).           |
| Discard Changes            | Discards changes made.                                            |
| Save Changes               | Save changes made.                                                |

### **BIOS Phlash Utility**

The BIOS flash memory update is required for the following conditions:

- New versions of system programs
- New features or options
- Restore a BIOS when it becomes corrupted.

Use the Phlash utility to update the system BIOS flash ROM.

**NOTE:** If you do not have a crisis recovery diskette at hand, then you should create a Crisis Recovery Diskette before you use the Phlash utility.

NOTE: Do not install memory-related drivers (XMS, EMS, DPMI) when you use the Phlash.

**NOTE:** Please use the AC adaptor power supply when you run the Phlash utility. If the battery pack does not contain enough power to finish BIOS flash, you may not boot the system because the BIOS is not completely loaded.

Fellow the steps below to run the Phlash.

- 1. Prepare a bootable diskette.
- 2. Copy the Phlash utilities to the bootable diskette.
- 3. Then boot the system from the bootable diskette. The Phlash utility has auto-execution function.

### System Diagnostic Diskette

**IMPORTANT:** <sup>1</sup>The diagnostics program we use for Aspire 1400 is not exactly the same as PQA (Product Quality Assurance), the diagnostic program we used to employ in other model. The system diagnostic utilities is provided by Acer Headquarters. You can utilize it as a basic diagnostic tool. To get this program, find it in the Aspire 1400 service CD kit. To better fit local service requirements, your regional office MAY have other diagnostic program. Please contact your regional offices or the responsible personnel/channel to provide you with further technical details.

**NOTE:** For ASSY Function Test Procedure, please prepare the following items for system components test: PIO loopback, formatted floppy diskette, CD-DISK (Test Program), Sycard (Card Bus)x2, AC-adapter, feather (to see if the fan works), TPDL server, USB HUP, USB barcode scanner.

<sup>&</sup>lt;sup>1</sup> New added description. Please pay attention to it.

#### Running Diagnostic Program

#### 1. Test program download

Insert TPDL server LAN cable to Aspire 1400 RJ-45 Jack and power on the system via network boot. Download the ASSY/PACK test program image. If you see the message below display on the screen, then the image download is complete.

```
C:\> c:

***************************

TPDL OK !!

*******************************

C:\> pause

Press any key to continue . . .
```

#### 2. Parallel Port Test

Insert PIO loopback to parallel port, then run "PIO.exe" for testing.

```
***** Parallel Port Test Program *! *** V1.0 10/16/00 **

Testing LPT1 Internal Loopback: Testing patterns...FF FF [ PASS ]

Testing LPT1 External Interrupt...[ PASS ]

Testing LPT1 External Loopback...

1. Data Pin (p2"p9) & Err Pin (p15) Test ..[ PASS ]

2. Control Register Test ..[ PASS ]

3. Control Pin & Status Pin Test ..[ PASS ]
```

#### 3. RTC, FDD Test

Insert diskette to floppy disk drive, then run "Compalt.exe" for t test.

#### 4. Configuration check for each SKU

Run "ACR10CFG.bat". You will see the display below. Then insert USB\_Barcode scannner to input the SKU part number in oder to check each SKU configuration. .

```
Please input the SKU name : 2

CPU 1700 256 FIR. TSB-DVD ID1 NoWEP MODEM HDD 16MB 20000
```

If the configuration check has no problem, it will go to next test item. If the configuration check fails, the test program will pause and show the error configuration.

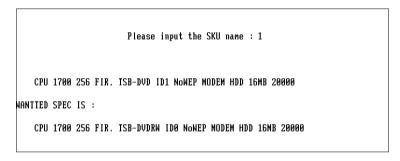

#### 5. Touch pad/USB Mouse Test

Run "FATMOUSE.exe" to check the touch pad function. Then plug in USB mouse to check its functions. Move the cursor to X=0, Y=0 and click left and right buttons as the test is complete. The test program will go to next item.

.

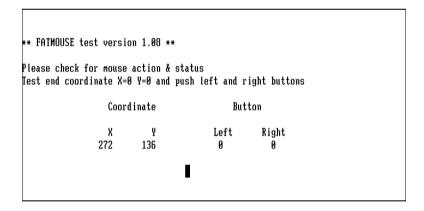

#### 6. Video mode Test (LCD/CRT swithc)

Run "SS\_PIXS.exe and check the R.G.B video mode display quality on LCD and CRT."

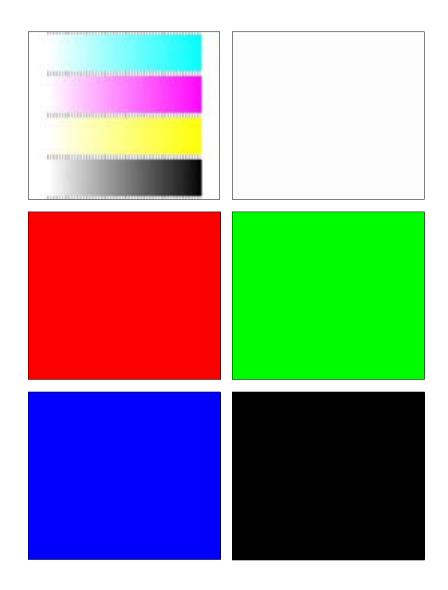

### 7. Direct Button Test

Run the "BUTTON.exe" to test Audio DJ controls.

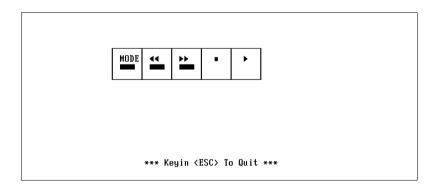

#### 8. FAN ON/OFF Test

Run the "TEST42.exe". You may put a feather in front the fan to see if the fan works or not.

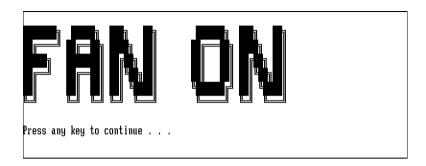

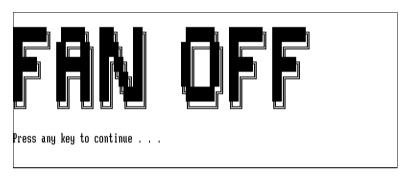

#### 9. CD-ROM and Audio Test

Insert test CD to CD-ROM drive. Then run "Compalt.exe" to check CD-ROM function. If you hear sounds from left/right speakers, press "p" to next item.

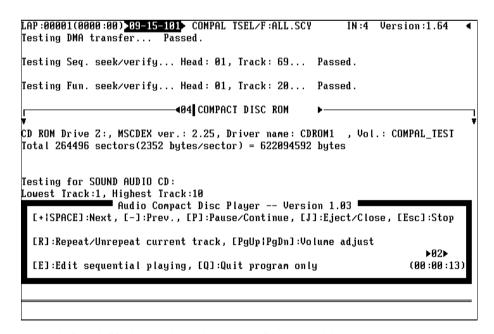

If you hear sounds from left/right speakers, then press "P" to pass this test item.

#### 10. Keyboard Test

Run "KEY38N2.exe". Press all keys according to this order--from left to right and from up to down to test each key's function. If the test is pass then press b + Break to continue next test.

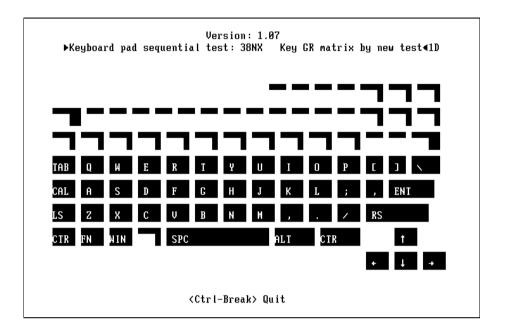

#### 11. Caps/Scroll/Number Lock LED Indicator Test

Press keyboard Caps Lock/Num Lk/Fn+Scroll Lk to check LED indicator.

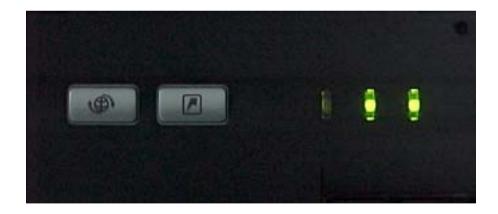

#### 12. Syscard Test (Carbus 32bit)

Insert two pieces of Syscard (Card bus) into PCMCIA slots then run "TESTCB.exe" for testing.

```
PCCtest 450/460 CardBus test software v2.07
Texas Instruments PCI-1420 on Bus 2, Function 0, Device 0, Controller 1
Current Slot = 0 PCI Bus = 3 Scratch Buffer = 3600:0000
CardBus Socket Registers = 000D2000 Test Memory Window = 000D0000 CBus = 3
Checking Socket Controller......Passed
Power on delay (Vcc = 3.3 volt)......Complete
Basic Operational Test...........Passed
Data Pattern Test.....Passed
Parity Error Test (CPERR#)...........Passed
CSERR# Test.....Passed
Vcc Test.....Passed
Speaker Test.....Passed
CSTSCHG Test......Passed
CINT# Test.....Passed
CRST# Test.....Passed
CCLKRUN# Test.....Passed
Slave Abort (CSTOP#) Test.........Passed
PCCtest model number 460 - Version 1.05
Configuring PCCtest Master Mode (M3).....Complete
Master Mode Write Test............Passed
Test completed with 0 errors - PASSED
Press any key to continue . . .
```

#### 13. Battery Charge Test

Insert AC adapter to the sytem, then run "591NEW2.exe" for testing.

```
ONLY FOR 87591 Series Battery Test Program.[591] V1.3 2001/11/15
MAIN Battery

Manufacturer: Sony Serial Number : 10203

Design Capacity Value = 5880mAH
Battery fullcharge Capacity = 5880mAH
Design Voltage Value = 14800mv [Lion]
```

# Machine Disassembly and Replacement

|           | oter contains step-by-step procedures on now to disassemble the notebook computer for<br>nce and troubleshooting. |
|-----------|----------------------------------------------------------------------------------------------------|
| To disass | emble the computer, you need the following tools:                                                                 |
|           | Wrist grounding strap and conductive mat for preventing electrostatic discharge                                   |
|           | Philips screw driver                                                                                              |
|           | Flat blade screwdriver                                                                                            |
|           | Tweezers                                                                                                    |
|           | Nut screwdriver                                                                                                   |
|           | he screws for the different components vary in size. During the disassembly process, group the                    |

When you remove the stripe cover, please be careful not to scrape the cover.

Chapter 3 55

### General Information

### Before You Begin

Before proceeding with the disassembly procedure, make sure that you do the following:

- 1. Turn off the power to the system and all peripherals.
- 2. Unplug the AC adapter and all power and signal cables from the system.
- 3. Remove the battery pack.
- **4.** The two screws that secure the power board LS-1257 on the upper case are **M2.5x4**. Please make sure you use the right screws. Otherwise, other screws that are too long may damage the main board as you secure the power board to the upper case.

**NOTE:** Aspire 1400 uses mylar or tape to fasten the FFC/FPC/connectors/cable, you may need to tear the tape or mylar before you disconnect different FFC/FPC/connectors.

## Disassembly Procedure Flowchart

The flowchart on the succeeding page gives you a graphic representation on the entire disassembly sequence and instructs you on the components that need to be removed during servicing. For example, if you want to remove the system board, you must first remove the keyboard, then disassemble the inside assembly frame in that order.

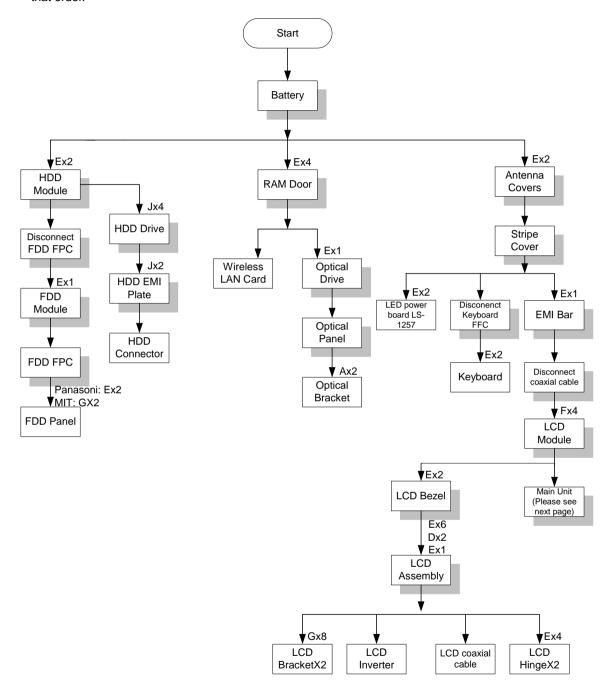

Chapter 3 57

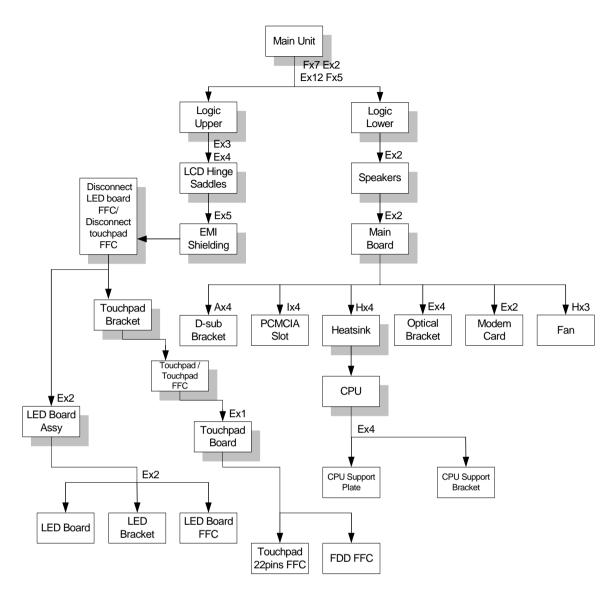

#### **Screw List**

| Item | Description      |
|------|------------------|
| Α    | Screwlock, 6NUT  |
| В    | Screw, M1.7X2.5L |
| С    | Screw, TPB2.0X4  |
| D    | Screw, M2.5X3    |
| E    | Screw, M2.5X4    |
| F    | Screw, M2.5X8    |
| G    | Screw, M2X3      |
| Н    | Screw, M2X4      |
| I    | Screw, M2X6      |
| J    | Screw, M3X3      |

# Removing the Battery Pack

- 1. Slide the battery latch to the left.
- 2. Then remove the battery.

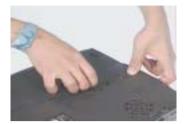

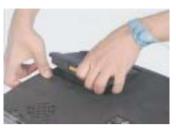

Chapter 3 59

# Removing the HDD Module/FDD Module/RAM Door and Optical Drive

- 1. Remove the two screws that secure the HDD module.
- 2. Then take the HDD module away.

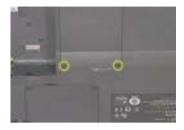

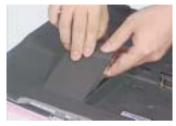

3. Disconnect the FDD FPC. Then turn out the screw that secure the FDD module. Push the FDD module out.

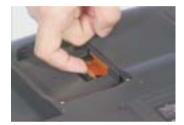

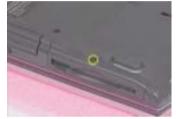

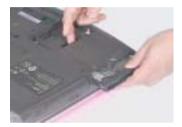

4. Turn out the four screws on the RAM door. Then remove the RAM door.

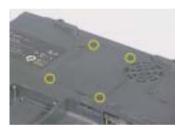

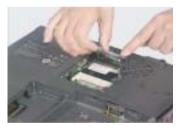

5. Next, remove the screw that secure the optical drive. Push and take the optical drive away.

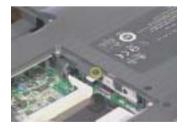

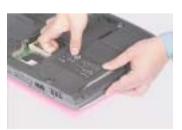

## Removing the LCD Module/the Power Board and the Keyboard

### Removing the LCD Module

- 1. Remove the two (one on each side) screws holding the LCD antenna covers.
- 2. Then take away the antenna cover.

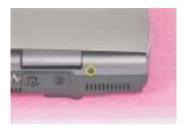

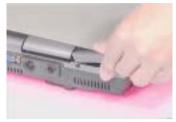

- 3. Open the LCD to an angle of 95 degree from the main unit. Then remove the strip cover (middle cover).
- 4. Turn out the two screws on the rear panel. One on each side.
- 5. Then remove the two screws on the button panel. One on the left and the other on the right.

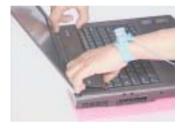

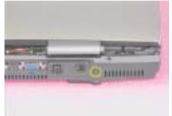

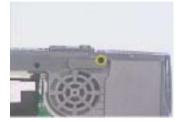

- 6. Remove the screw that secure the EMI bar. Then remove the EMI bar.
- 7. Disconnect the coaxial cable connector.
- 8. Then, you can remove the entire LCD module.

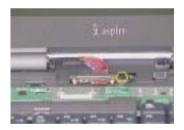

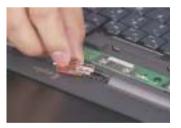

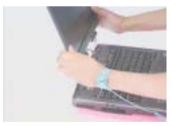

#### Removing the Power Board and the Keyboard

- 1. Remove the two screws holding the power board. Then remove the power board.
- 2. Turn out the two (one on each side) screws that secure the keyboard.
- 3. Disconnect the keyboard FFC. After disconnect the keyboard connector then remove the keyboard.

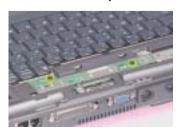

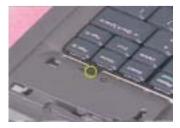

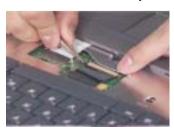

Chapter 3 61

## Disassembling the Main Unit

Separate the main unit into the logic upper and the logic lower assembly

- 1. Disconnect the FFC.
- 2. Disconnect the FDD FPC..

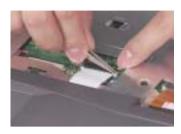

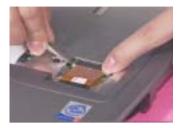

- 3. Remove the 7 screws on the upper case.
- **4.** Turn out one screw on the rear panel.
- 5. Then remove the two (one on each side) screws on the button pane...

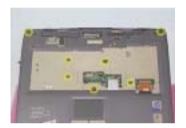

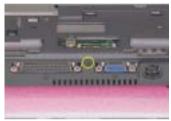

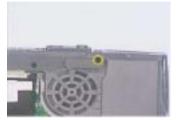

- **6.** Remove the 5 screw on the right panel.
- 7. Then separate the logic upper from the logic lower.

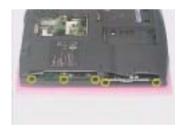

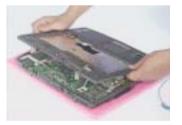

### Disassembling the logic upper

- 1. Turn out the seven holding the right and the hinge saddles. Then remove the hinge saddles.
- 2. Remove the five screws that secure the EMI shielding. Then remove the EMI shielding.

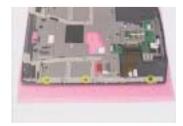

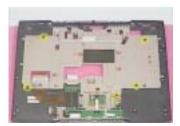

- 3. Disconnect the LED board FFC.
- 4. Tear off the aluminum foil on the LEd board.
- 5. Remove the two screws holding the LED board assembly.
- Then remove the two screws that secure the LED baord to the LED board bracket. Then you can remove the LED board from the bracket..

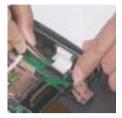

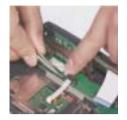

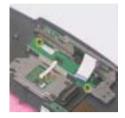

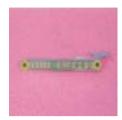

- 7. Disconnect the LED board FFC.
- 8. Disconnect touchpad FFC from the touchpad.
- 9. Slide the touchpad bracket to left then remove the touchpad bracket. Then you can remove the touchpad (with touchpad FFC) from the upper case.

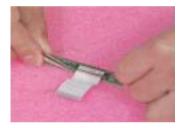

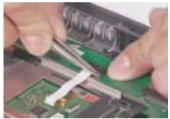

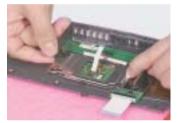

- 10. Disconnect the touchpad FFC.
- 11. Remove the screw that holds the touchpad board.

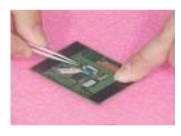

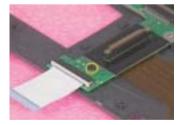

- **12.** Take away the touchpad board from the upper case.
- 13. Disconnect LED 22 pins FFC from touchpad board.
- 14. Disconnect the FDD FPC.

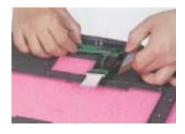

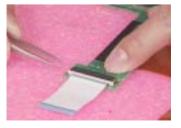

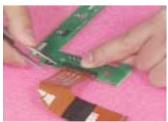

Chapter 3 63

### Disassembling the logic lower

- 1. Pull the Dimm socket with fingers gentlely and take out the memory from the DIMM socket.
- 2. Release the tape that fasten the speakers' wire.
- 3. Disconnect speakers' wire.

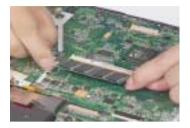

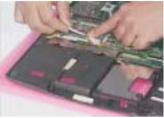

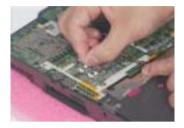

- 4. Remove the two screws holding the two speakers. One on each side. Then remove the speakers.
- 5. Remove the two screws that secure the main board.
- 6. Next, take out the main board from the lower case.

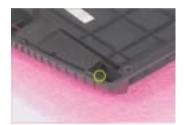

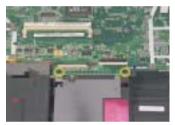

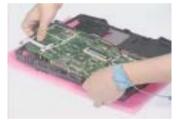

- 7. Turn out the four screws on the main board. Then remove the optical bracket.
- 8. Turn out the two screws that secure the modem card.
- 9. Then turn over the modem card and disconnect the modem card cable.

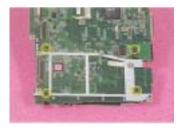

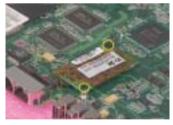

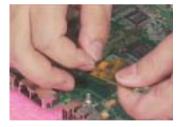

- 10. Remove the four screws and take the heatsink away.
- 11. Release the CPU lock with a tool and remove the CPU from CPU support bracket.
- 12. Turn out the three screws that secure the fan and then remove the fan from the main board.

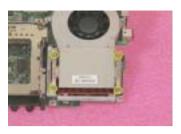

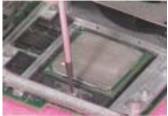

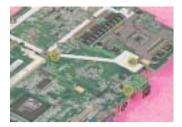

- **13.** Remove the four screws holding the CPU support plate and CPU support bracket. Then remove these two parts from the main board.
- 14. Turn out the four screws holding the PCMCIA slot and remove it.
- 15. Remove the four screwlock holding the D-sub bracket to the main board. Then remove the D-sub bracket.

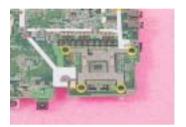

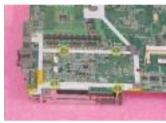

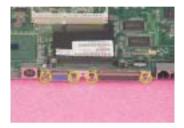

Chapter 3 65

## Disassembling the LCD Module

- 1. Remove the two screwpad then turn out the two screws on the LCD bezel.
- 2. Disattach the LCD bezel carefully.
- 3. Unscrew the three screws holding the inverter board.

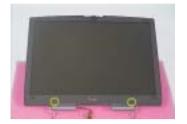

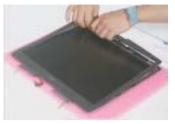

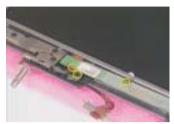

- 4. Turn out the six screws that secure the LCD to the LCD panel.
- **5.** Then remove the LCD from the LCD panel.
- 6. Unfasten the kapton on LCD FPC, then disconnect the LCD FPC and remove it.

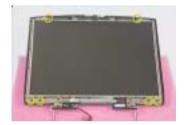

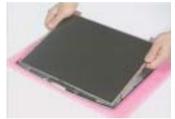

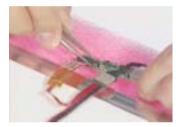

- 7. Disconnect the LCD inverter cable. Then remove the LCD inverter.
- 8. Release the kapton that fastens the LCD coaxial cable. Disconnect the coaxial cable from the LCD.
- 9. Turn out the eight screws holding the LCD brackets. And then remove the LCD brackets.

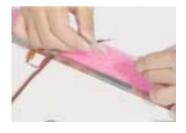

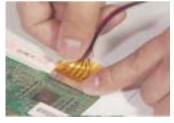

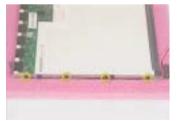

- 10. Remove the four screws that secure the two LCD hinges.
- 11. Take away the two LCD hinges from the LCD panel.

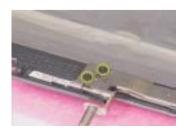

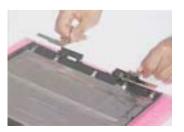

## Disassembling the External Modules

#### Disassembling the HDD Module

- 1. Remove the four (two on each side) screws on HDD carrier. Then you can take out the HDD drive from the carrier.
- 2. Turn out the two screws holding the HDD EMI plate then remove it.
- 3. Disconnect the hard disk drive connector.

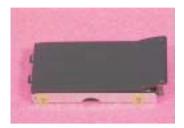

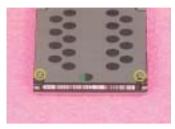

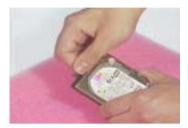

#### Disassembling the Floppy Disk Drive Module

- 1. Release the kapton that fastens the FDD FPC, then disconnect the floppy disk drive FFC.
- 2. Unscrew the two screw holding the FDD door. One on each side.
- **3.** Use a tool (a tip of a pen or an uncurved paper clipper) to release the FDD door lock on one side, then the other. And you can remove the FDD door.

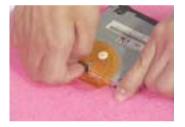

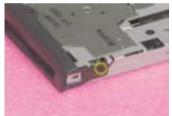

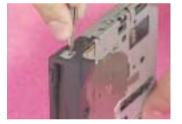

#### Disassembling the Optical Drive Module

- 1. Unscrew the two screws holding the optical bracket.
- 2. Then remove the optical bracket.

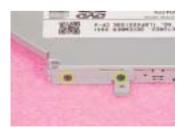

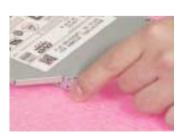

Chapter 3 67

## Troubleshooting

Use the following procedure as a guide for computer problems.

**NOTE:** The diagnostic tests are intended to test this model (Aspire 1400 series). Non-Acer products, prototype cards, or modified options can give false errors and invalid system responses.

- 1. Obtain the failed symptoms in as much detail as possible.
- 2. Verify the symptoms by attempting to re-create the failure by running the diagnostic test or by repeating the same operation.
- **3.** If any problem occurs, you can perform visual inspection before you fellow this chapter's instructions. You can check the following:
  - power cords are properly connected and secured;
  - there are no obvious shorts or opens;
  - there are no obviously burned or heated components;
  - all components appear normal.
- **4.** Use the following table with the verified symptom to determine which page to go to.

| Symptoms (Verified)                                             | Go To                                                                                                    |
|-----------------------------------------------------------------|----------------------------------------------------------------------------------------------------|
| Power failure. (The power indicator does not go on or stay on.) | "Power System Check" on page 71.                                                                                                    |
| POST does not complete. No beep or error codes are indicated.   | "Power-On Self-Test (POST) Error Message" on<br>page 73<br>"Undetermined Problems" on page 81                                                 |
| POST detects an error and displayed messages on screen.         | "Error Message List" on page 74                                                                                                    |
| The diagnostic test detected an error and displayed a FRU code. | "System Diagnostic Diskette" on page 48                                                                                                    |
| Other symptoms (i.e. LCD display problems or others).           | "Power-On Self-Test (POST) Error Message" on page 73                                                                                          |
| Symptoms cannot be re-created (intermittent problems).          | Use the customer-reported symptoms and go to<br>"Power-On Self-Test (POST) Error Message" on<br>page 73<br>"Intermittent Problems" on page 80 |
|                                                                 | "Undetermined Problems" on page 81                                                                                                    |

Chapter 4 69

## System Check Procedures

#### External Diskette Drive Check

Do the following steps to isolate the problem to a controller, driver, or diskette. A write-enabled, diagnostic diskette is required.

**NOTE:** Make sure that the diskette does not have more than one label attached to it. Multiple labels can cause damage to the drive or cause the drive to fail.

Do the following to select the test device. See "System Diagnostic Diskette" on page 48 for details.

- Boot from diagnostic program (see "System Diagnostic Diskette" on page 48
- 2. If an error occurs with the internal diskette drive, reconnect the diskette connector on the main board.

If the error still remains:

- 1. Reconnect the external diskette drive/CD-ROM module.
- 2. Replace the external diskette drive/CD-ROM module.
- 3. Replace the main board.

#### External CD-ROM Drive Check

Do the following to isolate the problem to a controller, drive, or CD-ROM. Make sure that the CD-ROM does not have any label attached to it. The label can cause damage to the drive or can cause the drive to fail.

Do the following to select the test device:

- Boot from the diagnostics diskette and start the diagnostics program (refer to "System Diagnostic Diskette" on page 48.
- 2. See if CD-ROM Test is passed when the program runs to CD-ROM Test.
- 3. Follow the instructions in the message window.

If an error occurs, reconnect the connector on the main board. If the error still remains:

- 1. Reconnect the external diskette drive/CD-ROM module.
- 2. Replace the external diskette drive/CD-ROM module.
- 3. Replace the main board.

#### Keyboard or Auxiliary Input Device Check

Remove the external keyboard if the internal keyboard is to be tested.

If the internal keyboard does not work or an unexpected character appears, make sure that the flexible cable extending from the keyboard is correctly seated in the connector on the main board.

If the keyboard cable connection is correct, run the Keyboard Test. See "System Diagnostic Diskette" on page 48 for more details.

If the tests detect a keyboard problem, do the following one at a time to correct the problem. Do not replace a non-defective FRU:

- 1. Reconnect the keyboard cables.
- 2. Replace the keyboard.
- 3. Replace the main board.

The following auxiliary input devices are supported by this computer:

- Embedded numeric keypad
- External keyboard

If any of these devices do not work, reconnect the cable connector and repeat the failing operation.

#### Memory Check

Memory errors might stop system operations, show error messages on the screen, or hang the system.

- Boot from the diagnostics diskette and start the doagmpstotics program (please refer to "System Diagnostic Diskette" on page 48.
- 2. Go to the diagnostic memory in the test items.
- 3. Press F2 in the test items.
- 4. Follow the instructions in the message window.

NOTE: Make sure that the DIMM is fully installed into the connector. A loose connection can cause an error.

#### Power System Check

To verify the symptom of the problem, power on the computer using each of the following power sources:

- 1. Remove the battery pack.
- 2. Connect the power adapter and check that power is supplied.
- 3. Disconnect the power adapter and install the charged battery pack; then check that power is supplied by the battery pack.

If you suspect a power problem, see the appropriate power supply check in the following list:

"Check the Battery Pack" on page 72

Chapter 4 71

#### **Check the Battery Pack**

To check the battery pack, do the following:

#### From Software:

- Check out the Power Management in control Panel
- In Power Meter, confirm that if the parameters shown in the screen for Current Power Source and Total Battery Power Remaining are correct.
- 3. Repeat the steps 1 and 2, for both battery and adapter.
- 4. This helps you identify first the problem is on recharging or discharging.

#### From Hardware:

- Power off the computer.
- Remove the battery pack and measure the voltage between battery terminals 1(+) and 6(ground). See the following figure
- 3. If the voltage is still less than 7.5 Vdc after recharging, replace the battery.

To check the battery charge operation, use a discharged battery pack or a battery pack that has less than 50% of the total power remaining when installed in the computer.

If the battery status indicator does not light up, remove the battery pack and let it return to room temperature. Re-install the battery pack.

If the charge indicator still does not light up, replace the battery pack. If the charge indicator still does not light up, replace the DC/DC charger board.

#### Touchpad Check

If the touchpad doesn't work, do the following actions one at a time to correct the problem. Do not replace a non-defective FRU:

- After rebooting, run Tracking Pad PS2 Mode Driver. For example, run Syn touch driver.
- 2. Run utility with the PS/2 mouse function and check if the mouse is working.
- 3. If the the PS/2 mouse does not work, then check if the main board to switch board FPC is connected well.
- **4.** If the main board to switch board FPC is connected well, then check if the FFC on touch pad PCB connects properly.
- **5.** If the FFC on touch pad PCB connects properly, then check if LS851 JP1 Pin6=5V are pulese. If yes, then replace touch pad PCB. If no, then go to next step.
- Replace switch board.
- 7. If the touch pad still does not work, then replace the FPC on Track Pad PCB.

After you use the touchpad, the pointer drifts on the screen for a short time. This self-acting pointer movement can occur when a slight, steady pressure is applied to the touchpad pointer. This symptom is not a hardware problem. No service actions are necessary if the pointer movement stops in a short period of time.

## Power-On Self-Test (POST) Error Message

The POST error message index lists the error message and their possible causes. The most likely cause is listed first.

**NOTE:** Perform the FRU replacement or actions in the sequence shown in FRU/Action column, if the FRU replacement does not solve the problem, put the original part back in the computer. Do not replace a non-defective FRU.

This index can also help you determine the next possible FRU to be replaced when servicing a computer.

If the symptom is not listed, see "Undetermined Problems" on page 81.

The following lists the error messages that the BIOS displays on the screen and the error symptoms classified by function.

**NOTE:** Most of the error messages occur during POST. Some of them display information about a hardware device, e.g., the amount of memory installed. Others may indicate a problem with a device, such as the way it has been configured.

**NOTE:** If the system fails after you make changes in the BIOS Setup Utility menus, reset the computer, enter Setup and install Setup defaults or correct the error.

Chapter 4 73

# Index of Error Messages

### **Error Code List**

| Error Codes | Error Messages                                |
|-------------|-----------------------------------------------|
| 006         | Equipment Configuration Error                 |
| 010         | Equipment Configuration Error                 |
| 070         | Real Time Clock Error 1                       |
| 071         | CMOS Battery Bad 4                            |
| 072         | CMOS Checksum Error 1                         |
| 080         | Battery Is Critical Low 1                     |
| 110         | Incorrect password specified, system halted 1 |

## **Error Message List**

| Error Messages                                             | FRU/Action in Sequence                                                                                               |
|------------------------------------------------------------|----------------------------------------------------------------------------------------------------|
| 0200 Failure Fixed Disk                                    | Hard disk error detected.                                                                                            |
|                                                            | Check to see if fixed disk is attached properly.                                                                     |
|                                                            | Enter the BIOS Setup Utility and verify the hard disk is detected.                                                   |
| 0211 Keyboard error                                        | see "Keyboard or Auxiliary Input Device Check" on page 71.                                                           |
| 0212 Keyboard Controller Failed                            | see "Keyboard or Auxiliary Input Device Check" on page 71.                                                           |
|                                                            | May require replacing the keyboard controller.                                                                       |
| 0213Keyboard locked - Unlock key switch                    | Unlock the system to proceed.                                                                                        |
| 0220 Monitor type does not match CMOS - Run                | Display device mismatch.                                                                                             |
| SETUP                                                      | Enter the BIOS Setup Utility and verify the parameters (try loading                                                  |
|                                                            | the default settings); then save and restart the computer.                                                           |
| 0230 Shadow RAM Failed at offset: nnnn                     | Shadow RAM test failed                                                                                               |
|                                                            | Main board                                                                                                    |
| 0231 System RAM Failed at offset: nnnn                     | System RAM test failed                                                                                               |
|                                                            | Main board                                                                                                    |
| 0232 Extended RAM Failed at offset: nnnn                   | Extended RAM test failed                                                                                             |
|                                                            | Main board                                                                                                    |
| 0250 System battery is dead - Replace and run              | CMOS clock battery needs to be replaced. Replace the battery and                                                     |
| SETUP                                                      | run BIOS Setup Utility to reconfigure system time, then reboot system.                                               |
| 0251 System CMOS checksum bad - Default                    | CMOS has been corrupted or modified incorrectly.                                                                     |
| configuration used                                         | Run BIOS Setup Utility and verify the parameters; then save and                                                      |
| 3                                                          | restart the computer.                                                                                                |
|                                                            | Check the system battery.                                                                                            |
| 0260 System timer error                                    | System timer test fiailed, and the main board needs to be repaired.                                                  |
|                                                            | Run BIOS Setup Utility to reconfigure system time, then reboot                                                       |
|                                                            | system.                                                                                                    |
|                                                            | Main board                                                                                                    |
| 0270 Real time clock error                                 | RTC battery                                                                                                    |
|                                                            | Run BIOS Setup Utility to reconfigure system time, then reboot                                                       |
|                                                            | system. Main board                                                                                                   |
| 0000 President hasting several to Default                  |                                                                                                    |
| 0280 Previous boot incomplete - Default configuration used | Previous boot-up was not copleted successfully.  Enter the BIOS Setup Utility and verify the parameters (try loading |
|                                                            | the default settings); then save and restart the computer.                                                           |
|                                                            | RTC battery                                                                                                    |
|                                                            | Main board                                                                                                    |
| 0281 Memory size found by POST differed from               | Run "Load Setup Defaults" in BIOS Setup Utility.                                                                     |
| CMOS                                                       | Main board                                                                                                    |
|                                                            | L                                                                                                    |

### **Error Message List**

| Error Messages                           | FRU/Action in Sequence                                                                                                    |
|------------------------------------------|----------------------------------------------------------------------------------------------------|
| 02B0 Diskette drive A/B error            | Drive A: or B: is present but fails the BIOS POST diskette tests.                                                              |
|                                          | Check the drive is defined with the proper diskette type in BIOS Setup Utility                                                 |
|                                          | Check if the diskette drive is attached correctly.                                                                             |
|                                          | See "External Diskette Drive Check" on page 70.                                                                                |
| 02B2 Incorrect Drive A type - run SETUP  | Type of floppy drive A: not correctly identified in Setup.  Main board                                                         |
|                                          |                                                                                                    |
| 02D0 System cache error - Cache disabled | RAM cache failed and BIOS disabled the cache.  On older boards, check the cache jummpers. You may have to                      |
|                                          | replace the cache.                                                                                                    |
|                                          | Main board                                                                                                    |
| 02F0 CPU ID                              | CPU socket number for Multi-Processor error.                                                                                   |
|                                          | Main board                                                                                                    |
| 02F4 EISA CMOS not writeable             | System unable to write to EISA CMOS.                                                                                           |
|                                          | Main board                                                                                                    |
| 02F5 DMA Test Failed                     | System unable to write to DMA (Direct Memory Access) registers.                                                                |
|                                          | Main board                                                                                                    |
| 02F6 Software NMI Failed                 | System unable to generate software NMI (Non-Maskable Interrupt).                                                               |
|                                          | Main board                                                                                                    |
| 02F7 Fail-Safe Timer NMI Failed          | Fail-Safe Timer takes too long.                                                                                                |
|                                          | Main board                                                                                                    |
| device Address Conflict                  | Specific device has an address conflict.                                                                                       |
|                                          | Enter the BIOS Setup Utility and verify the parameters (try loading                                                            |
|                                          | the default settings); then save and restart the computer.                                                                     |
|                                          | RTC battery                                                                                                    |
|                                          | Main board                                                                                                    |
| Failing Bits: nnnn                       | Memery test failed.                                                                                                    |
|                                          | DIMM                                                                                                    |
|                                          | BIOS ROM                                                                                                    |
|                                          | Main board                                                                                                    |
| Invalid System Configuration Data        | Error with NVRAM (CMOS) data.                                                                                                  |
|                                          | Enter the BIOS Setup Utility and verify the parameters (try loading                                                            |
|                                          | the default settings); then save and restart your computer.  Main board                                                        |
| 10 1 100 (11)                            |                                                                                                    |
| I/O device IRQ conflict                  | I/O device has IRQ (Interrupt Request) conflict.                                                                               |
|                                          | Enter the BIOS Setup Utility and verify the parameters (try loading the default settings); then save and restart the computer. |
|                                          | RTC battery                                                                                                    |
|                                          | Main board                                                                                                    |
| Operating system not found               | Operating system cannot be found on the boot device.                                                                           |
| Operating system not round               | Enter the BIOS Setup Utility and verify the parameters (try loading                                                            |
|                                          | the default settings); then save and restart the computer.                                                                     |
|                                          | Recover hard disk.                                                                                                    |
|                                          | Reinstall the operating system.                                                                                                |
| Parity Check 1 nnnn                      | Parity error found on system bus. BIOS attempts to locate the                                                                  |
|                                          | address and display it on the screen. If it cannot locate the address, it displays.                                            |
| Parity Check 2 nnnn                      | Parity error found on I/O bus. BIOS attempts to locate the address                                                             |
|                                          | and display it on the screen. If it cannot locate the address, it                                                              |
|                                          | displays.                                                                                                    |

Chapter 4 75

### **Error Message List**

| No beep Error Messages                                  | FRU/Action in Sequence                                                              |
|---------------------------------------------------------|-------------------------------------------------------------------------------------|
| No beep, power-on indicator turns off and LCD is blank. | Power source (battery pack and power adapter). See "Power System Check" on page 71. |
|                                                         | Ensure every connector is connected tightly and correctly.                          |
|                                                         | Reconnect the DIMM.                                                                 |
|                                                         | LED board.                                                                          |
|                                                         | Main board.                                                                         |
| No beep, power-on indicator turns on and LCD is blank.  | Power source (battery pack and power adapter). See "Power System Check" on page 71. |
|                                                         | Reconnect the LCD connector                                                         |
|                                                         | Hard disk drive                                                                     |
|                                                         | LCD inverter ID                                                                     |
|                                                         | LCD cable                                                                           |
|                                                         | LCD Inverter                                                                        |
|                                                         | LCD                                                                                 |
|                                                         | Main board                                                                          |
| No beep, power-on indicator turns on and LCD is         | Reconnect the LCD connectors.                                                       |
| blank. But you can see POST on an external              | LCD inverter ID                                                                     |
| CRT.                                                    | LCD cable                                                                           |
|                                                         | LCD inverter                                                                        |
|                                                         | LCD                                                                                 |
|                                                         | Main board                                                                          |
| No beep, power-on indicator turns on and a              | Ensure every connector is connected tightly and correctly.                          |
| blinking cursor shown on LCD during POST.               | Main board                                                                          |
| No beep during POST but system runs correctly.          | Speaker                                                                             |
|                                                         | Main board                                                                          |

# Index of Symptom-to-FRU Error Message

## LCD-Related Symptoms

| Symptom / Error                            | Action in Sequence                                                  |
|--------------------------------------------|---------------------------------------------------------------------|
| LCD backlight doesn't work                 | Enter BIOS Utility to execute "Load Setup Defaults" on Exit screen, |
| LCD is too dark                            | then reboot system.                                                 |
| LCD brightness cannot be adjusted          | Reconnect the LCD connectors.                                       |
| LCD contrast cannot be adjusted            | Keyboard (if contrast and brightness function key doesn't work).    |
|                                            | LCD inverter ID                                                     |
|                                            | LCD cable                                                           |
|                                            | LCD inverter                                                        |
|                                            | LCD                                                                 |
|                                            | Main board                                                          |
| Unreadable LCD screen                      | Reconnect the LCD connector                                         |
| Missing pels in characters                 | LCD inverter ID                                                     |
| Abnormal screen                            | LCD cable                                                           |
| Wrong color displayed                      | LCD inverter                                                        |
|                                            | LCD                                                                 |
|                                            | Main board                                                          |
| LCD has extra horizontal or vertical lines | LCD inverter ID                                                     |
| displayed.                                 | LCD inverter                                                        |
|                                            | LCD cable                                                           |
|                                            | LCD                                                                 |
|                                            | Main board                                                          |

## **Indicator-Related Symptoms**

| Symptom / Error                              | Action in Sequence           |
|----------------------------------------------|------------------------------|
| Indicator incorrectly remains off or on, but | Reconnect the inverter board |
| system runs correctly                        | Inverter board               |
|                                              | Main board                   |

### **Power-Related Symptoms**

| Symptom / Error                   | Action in Sequence                                                                  |
|-----------------------------------|-------------------------------------------------------------------------------------|
| Power shuts down during operation | Power source (battery pack and power adapter). See "Power System Check" on page 71. |
|                                   | Battery pack                                                                        |
|                                   | Power adapter                                                                       |
|                                   | Hard drive & battery connection board                                               |
|                                   | Main board                                                                          |
| The system doesn't power-on.      | Power source (battery pack and power adapter). See "Power System Check" on page 71. |
|                                   | Battery pack                                                                        |
|                                   | Power adapter                                                                       |
|                                   | Hard drive & battery connection board                                               |
|                                   | Main board                                                                          |
| The system doesn't power-off.     | Power source (battery pack and power adapter). See "Power System Check" on page 71. |
|                                   | Hold and press the power switch for more than 4 seconds.                            |
|                                   | Main board                                                                          |
| Battery can't be charged          | See "Check the Battery Pack" on page 72.                                            |
|                                   | Battery pack                                                                        |
|                                   | Main board                                                                          |

Chapter 4 77

### **PCMCIA-Related Symptoms**

| Symptom / Error                           | Action in Sequence   |
|-------------------------------------------|----------------------|
| System cannot detect the PC Card (PCMCIA) | PCMCIA slot assembly |
|                                           | Main board           |
| PCMCIA slot pin is damaged.               | PCMCIA slot assembly |

### **Memory-Related Symptoms**

| Symptom / Error                            | Action in Sequence |
|--------------------------------------------|--------------------|
| Memory count (size) appears different from | DIMM               |
| actual size.                               | Main board         |

## **Speaker-Related Symptoms**

| Symptom / Error                                                    | Action in Sequence      |
|--------------------------------------------------------------------|-------------------------|
| In Windows, multimedia programs, no sound comes from the computer. | Audio driver<br>Speaker |
|                                                                    | Main board              |
| Internal speakers make noise or emit no sound.                     | Speaker                 |
|                                                                    | Main board              |

### **Power Management-Related Symptoms**

| Symptom / Error                                 | Action in Sequence                                                           |
|-------------------------------------------------|------------------------------------------------------------------------------|
| The system will not enter hibernation           | Keyboard (if control is from the keyboard)                                   |
|                                                 | Hard disk drive                                                              |
|                                                 | Main board                                                                   |
| The system doesn't enter hibernation mode and   | Press Fn+F4 and see if the computer enters hibernation mode.                 |
| four short beeps every minute.                  | Touchpad                                                                     |
|                                                 | Keyboard                                                                     |
|                                                 | Hard disk connection board                                                   |
|                                                 | Hard disk drive                                                              |
|                                                 | Main board                                                                   |
| The system doesn't enter standby mode after     | LCD cover switch                                                             |
| closing the LCD                                 | Main board                                                                   |
| The system doesn't resume from hibernation      | Hard disk connection board                                                   |
| mode.                                           | Hard disk drive                                                              |
|                                                 | Main board                                                                   |
| The system doesn't resume from standby mode     | LCD cover switch                                                             |
| after opening the LCD.                          | Main board                                                                   |
| Battery fuel gauge in Windows doesn't go higher | Remove battery pack and let it cool for 2 hours.                             |
| than 90%.                                       | Refresh battery (continue use battery until power off, then charge battery). |
|                                                 | Battery pack                                                                 |
|                                                 | Main board                                                                   |
| System hangs intermittently.                    | Reconnect hard disk/CD-ROM drives.                                           |
|                                                 | Hard disk connection board                                                   |
|                                                 | Main board                                                                   |

### **Peripheral-Related Symptoms**

| Symptom / Error                                            | Action in Sequence                                                                          |  |
|------------------------------------------------------------|---------------------------------------------------------------------------------------------|--|
| System configuration does not match the installed devices. | Enter BIOS Setup Utility to execute "Load Setup defaults", then reboot system.              |  |
|                                                            | Reconnect hard disk/CD-ROM/diskette drives.                                                 |  |
| External display does not work correctly.                  | See "System Diagnostic Diskette" on page 48                                                 |  |
|                                                            | See if there is an error beep. If there is an erro beep, then change main board.            |  |
|                                                            | Power off. Then check if RAM CPU BIOS are well-connected.                                   |  |
|                                                            | Press Fn+F5 three times slowly                                                              |  |
|                                                            | LCD FPC                                                                                     |  |
|                                                            | LCD inverter                                                                                |  |
|                                                            | LCD                                                                                         |  |
| USB does not work correctly                                | See "System Diagnostic Diskette" on page 48                                                 |  |
|                                                            | Main board                                                                                  |  |
| Print problems.                                            | Ensure the "Parallel Port" in the "System Devices" of BIOS Setup Utility is set to Enabled. |  |
|                                                            | Onboard Devices Configuration                                                               |  |
|                                                            | Run printer self-test.                                                                      |  |
|                                                            | Printer driver                                                                              |  |
|                                                            | Printer cable                                                                               |  |
|                                                            | Printer                                                                                     |  |
|                                                            | Main board                                                                                  |  |

### **Keyboard/Touchpad-Related Symptoms**

| Symptom / Error                            | Action in Sequence            |
|--------------------------------------------|-------------------------------|
| Keyboard (one or more keys) does not work. | Reconnect the keyboard cable. |
|                                            | Keyboard                      |
|                                            | Main board                    |
| Touchpad does not work.                    | Reconnect touchpad cable.     |
|                                            | Touchpad board                |
|                                            | Main board                    |

#### **Modem-Related Symptoms**

| Symptom / Error                         | Action in Sequence                           |
|-----------------------------------------|----------------------------------------------|
| Internal modem does not work correctly. | See "System Diagnostic Diskette" on page 48. |
|                                         | Modem phone port                             |
|                                         | modem combo board                            |
|                                         | Main board                                   |

**NOTE:** If you cannot find a symptom or an error in this list and the problem remains, see "Undetermined Problems" on page 81.

Chapter 4 79

### **Intermittent Problems**

Intermittent system hang problems can be caused by a variety of reasons that have nothing to do with a hardware defect, such as: cosmic radiation, electrostatic discharge, or software errors. FRU replacement should be considered only when a recurring problem exists.

When analyzing an intermittent problem, do the following:

- 1. Run the advanced diagnostic test for the main board in loop mode at least 10 times.
- 2. If no error is detected, do not replace any FRU.
- 3. If any error is detected, replace the FRU. Rerun the test to verify that there are no more errors.

#### **Undetermined Problems**

The diagnostic problems does not identify which adapter or device failed, which installed devices are incorrect, whether a short circuit is suspected, or whether the system is inoperative.

Follow these procedures to isolate the failing FRU (do not isolate non-defective FRU).

NOTE: Verify that all attached devices are supported by the computer.

**NOTE:** Verify that the power supply being used at the time of the failure is operating correctly. (See "Power System Check" on page 71):

- 1. Power-off the computer.
- 2. Visually check them for damage. If any problems are found, replace the FRU.
- 3. Remove or disconnect all of the following devices:

| Non-Acer devices                           |
|--------------------------------------------|
| Printer, mouse, and other external devices |
| Battery pack                               |
| Hard disk drive                            |
| DIMM                                       |
| CD-ROM/Diskette drive Module               |
| PC Cards                                   |

- 4. Power-on the computer.
- 5. Determine if the problem has changed.
- 6. If the problem does not recur, reconnect the removed devices one at a time until you find the failing FRU.
- 7. If the problem remains, replace the following FRU one at a time. Do not replace a non-defective FRU:
  - Main board
  - LCD assembly

Chapter 4 81

# Index of AFlash BIOS Error Message

| Error Message             | Action in Sequence                                                |  |
|---------------------------|-------------------------------------------------------------------|--|
| Hardware Error            | See "System Diagnostic Diskette" on page 48                       |  |
| VPD Checksum Error        | Reboot the system and then restest with this diskette.            |  |
| BIOS Update Program Error | Turn off the power and restart the system.                        |  |
| System Error              | Make sure this AFlash BIOS diskette for this model.               |  |
| Without AC adapter        | make sure to connect AC adapter                                   |  |
| Battery Low               | make sure to install a highly charged battery, and reboot system. |  |

# Jumper and Connector Locations

# Top View

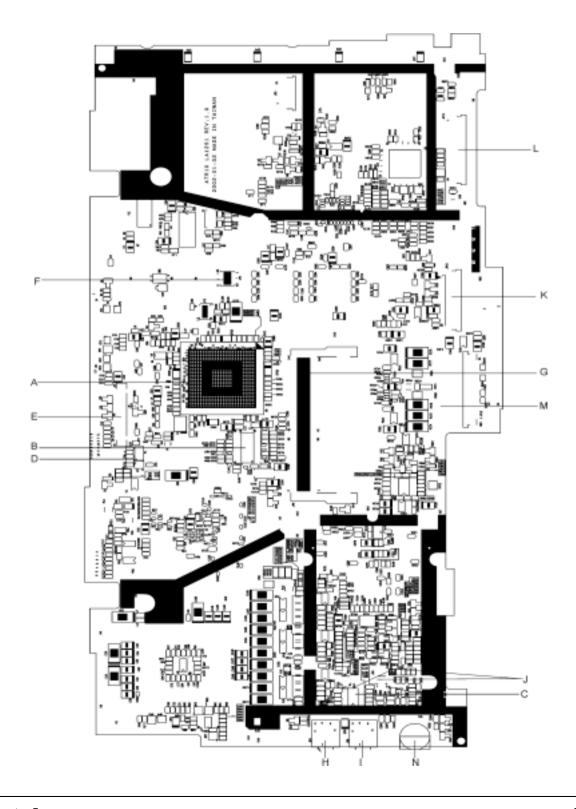

Chapter 5 83

| E-JP1  | LCD Connector                               | F-JP2      | Power Button Board Connetor                 |
|--------|---------------------------------------------|------------|---------------------------------------------|
| G-JP5  | SODIMM Connector                            | H-JP6      | Microphone Jack                             |
| I-JP8  | Earphones Jack                              | J-JP7, JP9 | Speaker Connector                           |
| K-JP10 | Main Board to Touch Pad Board FFC connector | L-JP11     | Main Board to Touch Pad Board FPC Connector |
| M-JP12 | JP12 Keyboard Connector                     |            |                                             |

# SW1 Settings (Lid switch)

|          | Setting       |
|----------|---------------|
| Switch 1 | NONE          |
| Switch 2 | STAND BY      |
| Switch 3 | HIBERNATE     |
| Switch 4 | ON/OFF BUTTON |

# SW2 Settings

| SW2          | Setting         |
|--------------|-----------------|
| POWER BUTTON | ON:SYSTEM ON    |
|              | OFF: SYSTEM OFF |

# Bottom View

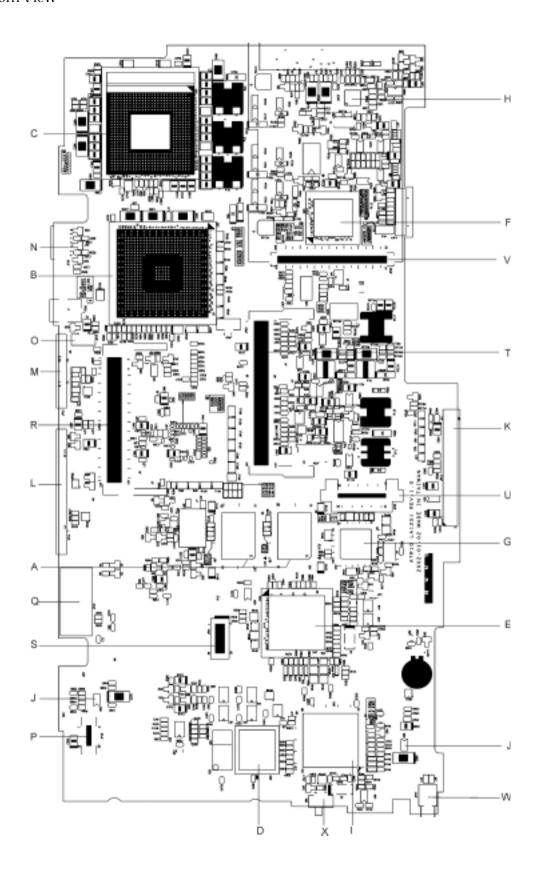

Chapter 5 85

| K-JP13 | HDD Connector        | L-JP14 | Parallel Connector         |
|--------|----------------------|--------|----------------------------|
| M-JP15 | CRT Connector        | N-JP16 | S-Video Connector          |
| O-JP17 | Fan Connector        | P-JP18 | M/B to USB Board Connector |
| Q-JP19 | LAN/Modem Connector  | R-JP20 | MINI PCI Connector         |
| S-JP21 | MDC Module Connector | T-JP23 | SODIMM Connector           |
| U-JP25 | CDROM Connector      | V-JP26 | PCMCIA Connector           |
| W-JP27 | USB Connector        |        |                            |

## FRU (Field Replaceable Unit) List

This chapter gives you the FRU (Field Replaceable Unit) listing in global configurations of Aspire 1400. Refer to this chapter whenever ordering for parts to repair or for RMA (Return Merchandise Authorization).

Please note that WHEN ORDERING FRU PARTS, you should check the most up-to-date information available on your regional web or channel. For whatever reasons a part number change is made, it will not be noted on the printed Service Guide. For ACER AUTHORIZED SERVICE PROVIDERS, your Acer office may have a DIFFERENT part number code from those given in the FRU list of this printed Service Guide. You MUST use the local FRU list provided by your regional Acer office to order FRU parts for repair and service of customer machines.

**NOTE:** To scrap or to return the defective parts, you should follow the local government ordinance or regulations on how to dispose it properly, or follow the rules set by your regional Acer office on how to return it.

Chapter 6 87

# **Exploded Diagram**

## THE SYSTEM

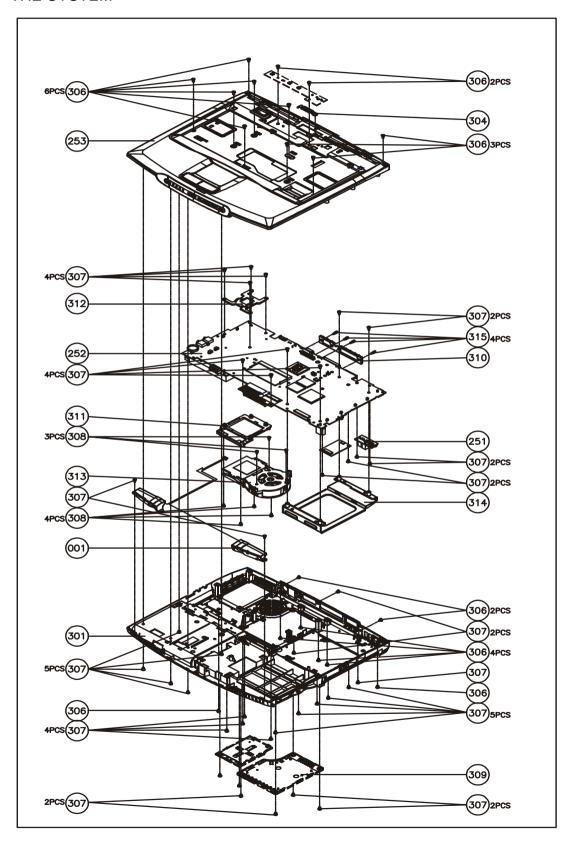

## LOGIC UPPER ASSY

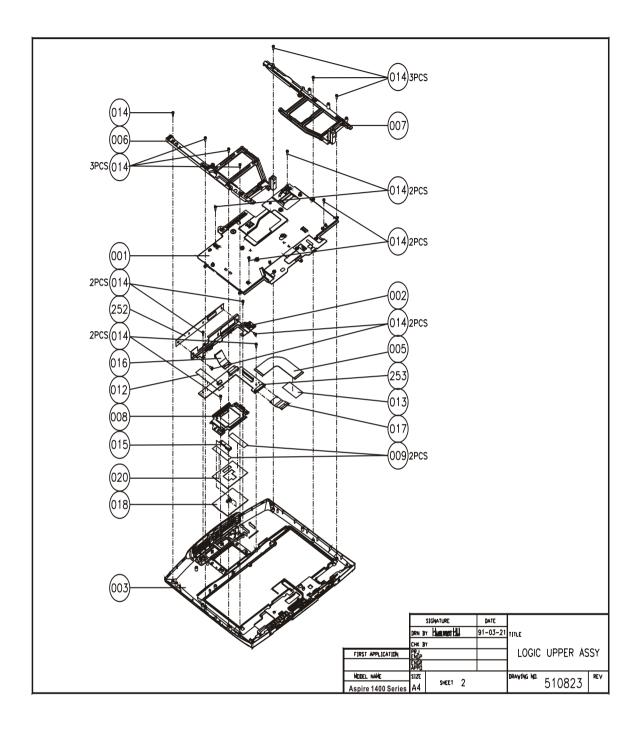

Chapter 6 89

## LCD 14.1"

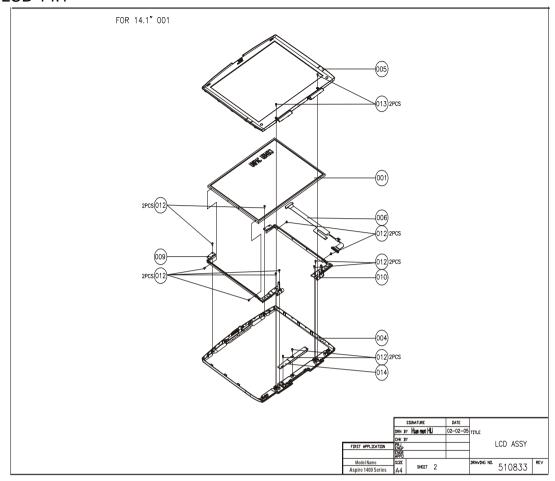

# LCD 15"

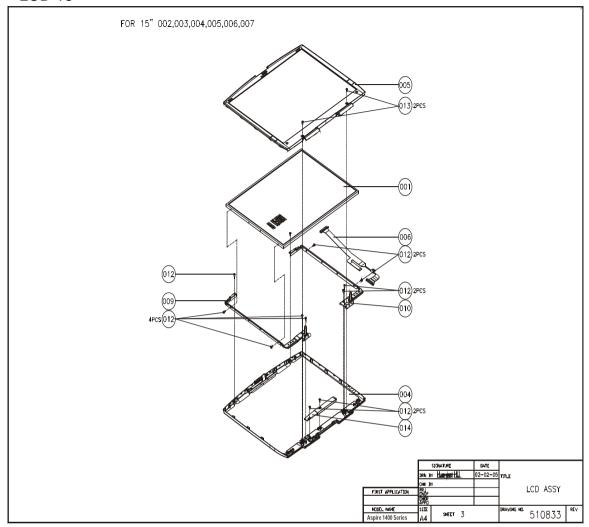

Chapter 6 91

### **DVD ASSY**

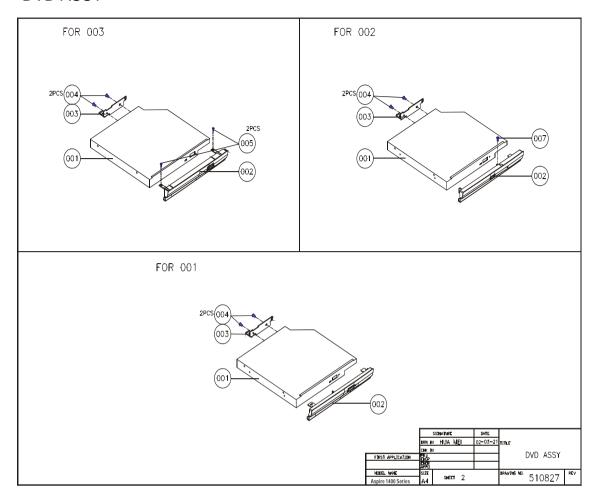

**NOTE:** The exploded diagrams for CD-ROM, CD-RW, DVD-ROM and DVD-RW module are the same. Therefor, we put only DVD ASSY exploded diagram as your referance. Please also refer to the FRU list below for more information on different models and part numbers. This diagram only explains the relevent location for each part. The part on the exploded diagrams may be different from its actual looks.

## FDD ASSY

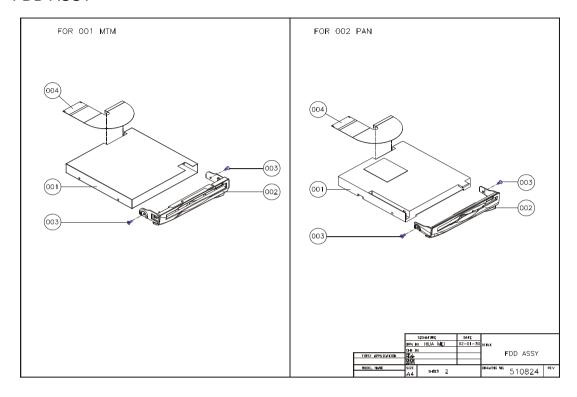

## HDD (W/O HDD) ASSY

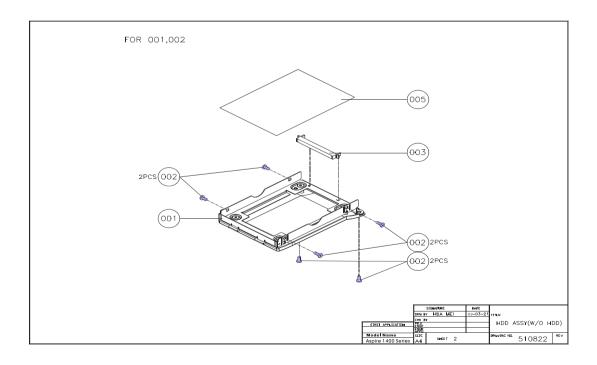

Chapter 6 93

| Picture                                                                                                    | No.                             | Partname And Description                                                    | Part Number  |
|----------------------------------------------------------------------------------------------------|---------------------------------|-----------------------------------------------------------------------------|--------------|
| CPU/Processor                                                                                                    |                                 |                                                                             |              |
|                                                                                                    |                                 | CPU Willamette 1.7Ghz/400FSB, 256OD 478pin<br>D-0                           | 01.WILAM.1GV |
| Memory                                                                                                    |                                 |                                                                             |              |
|                                                                                                    |                                 | 256M SDRAM Mitsubishi MH32S64AVS-6TA-PE                                     | 72.03264.AON |
|                                                                                                    |                                 | 256M SDRAM Infineon HYS64V32220GDL-75-<br>C2                                | 72.64322.CON |
| السيسا                                                                                                    |                                 | 256MB SDRAM APACER                                                          | 71.84470.111 |
| LCD                                                                                                    | !                               |                                                                             | !            |
|                                                                                                    | LCD 14.1"                       | ASSY LCD MODULE 14.1" XGA AU                                                | 6M.A02V5.019 |
| _                                                                                                    | and LCD 15"                     | ASSY LCD MODULE 14.1" XGA SAMSUNG                                           | 6M.A02V5.020 |
|                                                                                                    |                                 | ASSY LCD MODULE 15.0" XGA AU                                                | 6M.A02V5.021 |
|                                                                                                    |                                 | ASSY LCD MODULE 15.0" XGA HANNSTAR                                          | 6M.A02V5.022 |
|                                                                                                    |                                 | ASSY LCD MODULE 15.0" SXGA+ CPT                                             | 6M.A02V5.023 |
| The same of                                                                                                    |                                 | ASSY LCD MODULE 15.0" SXGA HANNSTAR                                         | 6M.A02V5.024 |
|                                                                                                    |                                 | ASSY LCD MODULE 15.0" SXGA HITACHI                                          | 6M.A02V5.025 |
|                                                                                                    |                                 | ASSY LCD MODULE 15.0" UXGA IBM                                              | 6M.A02V5.026 |
|                                                                                                    | 001-LCD<br>14.1" and<br>LCD 15" | LCD 14.1" TFT XGA UB141X03 (AU)                                             | LK.A0205.001 |
|                                                                                                    |                                 | LCD 14.1" TFT XGA LTN141XF-L05<br>(SAMSUNG)                                 | LK.A0206.001 |
| The second second                                                                                                    |                                 | LCD 15.0" TFT XG (AU)AB150XN01                                              | LK.A0205.002 |
| 1                                                                                                    |                                 | LCD 15.0" TFT XGA HSD150PX11-<br>B(HANNSTAR)                                | LK.A0207.001 |
| To be designed in the last of the last of | 014-LCD<br>14.1" and<br>LCD 15" | LCD INVERTER                                                                | 19.A02V5.001 |
| . (                                                                                                    | 009-LCD<br>14.1" and<br>LCD 15  | LCD BRACKET L 14"                                                           | 33.A02V5.007 |
|                                                                                                    |                                 | LCD BRACKET L 15" XGA                                                       | 33.A02V5.009 |
| 1                                                                                                    |                                 | LCD BRACKET L15" SXGA+/UXGA                                                 | 33.A02V5.011 |
| ~                                                                                                    |                                 | LCD BRACKET L15" SXGA+ HITACHI Note: The image is for L and R LCD brackets. | 33.A02V5.013 |
| . <                                                                                                    | 010-LCD<br>14.1" and<br>LCD 15" | LCD BRACKET R 14"                                                           | 33.A02V5.008 |
|                                                                                                    |                                 | LCD BRACKET R 15" XGA                                                       | 33.A02V5.010 |
| 13                                                                                                    |                                 | LCD BRACKET R15" SXGA+/UXGA                                                 | 33.A02V5.012 |
| ~                                                                                                    |                                 | LCD BRACKET R15" SXGA+ HITACHI Note: The image is for L and R LCD bracket.  | 33.A02V5.014 |

| Picture                  | No.                  | Partname And Description                               | Part Number                  |
|--------------------------|----------------------|--------------------------------------------------------|------------------------------|
|                          | 004-LCD              | LCD PANEL WITH LOGO                                    | 60.A02V5.003                 |
|                          | 14.1" and            |                                                        |                              |
|                          | LCD 15"              |                                                        |                              |
| -                        |                      |                                                        |                              |
|                          |                      |                                                        |                              |
|                          |                      |                                                        |                              |
|                          |                      |                                                        |                              |
|                          | 005-LCD              | LCD BEZEL WITH PRINTING-14.1"                          | 60.A02V5.004                 |
|                          | 14.1" and<br>LCD 15" | LCD BEZEL WITH PRINTING-15.0"                          | 60.A02V5.005                 |
|                          | LOD 10               |                                                        |                              |
| / 7                      |                      |                                                        |                              |
|                          |                      |                                                        |                              |
|                          |                      |                                                        |                              |
|                          | 006-LCD              | COAXIAL CABLE 14.1" AU                                 | 50.A02V5.007                 |
|                          | 14.1" and            | COAXIAL CABLE 14.1" AU  COAXIAL CABLE 14.1" SAMSUNG    | 50.A02V5.008                 |
|                          | LCD 15"              | COAXIAL CABLE 14.1 SAMSUNG  COAXIAL CABLE 15" XGA AU   | 50.A02V5.008<br>50.A02V5.010 |
|                          |                      | COAXIAL CABLE 15 XGA AU  COAXIAL CABLE 15"XGA HANNSTAR |                              |
|                          |                      | COAXIAL CABLE 15" SXGA+ CPT                            | 50.A02V5.011                 |
| 2007                     |                      |                                                        | 50.A02V5.012                 |
|                          |                      | COAXIAL CABLE 15" SXGA+ HANNSTAR                       | 50.A02V5.013                 |
|                          |                      | COAXIAL CABLE 15" SXGA+ HITACHI                        | 50.A02V5.014                 |
|                          |                      | COAXIAL CABLE 15" UXGA IBM                             | 50.A02V5.015                 |
|                          | NS                   | LCD HINGE ASSEMBLY (L&R)                               | 6K.A02V5.001                 |
|                          |                      |                                                        |                              |
| -                        |                      |                                                        |                              |
| 1 100                    |                      |                                                        |                              |
| · ·                      |                      |                                                        |                              |
| PCMCIA Slot/PC Card slot |                      |                                                        |                              |
|                          | NS                   | PCMCIA SLOT                                            | 21.A02V5.001                 |
|                          |                      |                                                        |                              |
| 233                      |                      |                                                        |                              |
|                          |                      |                                                        |                              |
|                          |                      |                                                        |                              |
| EDD/EL DIVID             |                      |                                                        |                              |
| FDD/Floppy Disk Drive    |                      |                                                        |                              |
|                          | FDD ASSY             | FDD MODULE, MITSUMI                                    | 6M.A02V5.011                 |
|                          |                      | FDD MODULE, PANASONIC                                  | 6M.A02V5.012                 |
| - Tanana                 |                      |                                                        |                              |
|                          |                      |                                                        |                              |
|                          |                      |                                                        |                              |
| and a                    |                      |                                                        |                              |
|                          |                      | FDD 1.44MB SLIM MITSUMI/D353G-2938                     | HKF.0226.002                 |
|                          | 001-FDD              | FDD DRIVE PANASONIC                                    | HKF.0226.001                 |
|                          | ASSY                 |                                                        |                              |

Chapter 6 95

| Picture                                                                                                    | No.                 | Partname And Description                                    | Part Number  |
|----------------------------------------------------------------------------------------------------|---------------------|-------------------------------------------------------------|--------------|
|                                                                                                    | 002-FDD<br>ASSY     | FDD DOOR MITSUMI                                            | 42.A02V5.018 |
|                                                                                                    |                     | FDD DOOR PANASONIC                                          | 42.A02V5.019 |
| HDD/ Hard Disk Drive                                                                                                    | 1                   |                                                             |              |
|                                                                                                    | NS                  | HDD 2.5 20G IBM CASCADE<br>IC25N020ATCS04-0 07N8325 FW:A71A | KH.25202.001 |
| Optical Drive                                                                                                    |                     |                                                             |              |
|                                                                                                    | DVD ASSY            | DVD-ROM MODULE 8X TOSHIBA                                   | 6M.A02V5.005 |
| The same of the same of the sa |                     | DVD-ROM MODULE 8X MKE                                       | 6M.A02V5.006 |
| STORES W.                                                                                                    |                     | DVD-ROM MODULE 8X QSI                                       | 6M.A02V5.007 |
| L. L. W.                                                                                                    |                     | DVD-RW COMBO MODULE TOSHIBA                                 | 6M.A02V5.008 |
| 5                                                                                                    |                     | DVD-RW COMBO MODULE TEAC                                    | 6M.A02V5.010 |
|                                                                                                    | 001-DVD             | DVD-ROM 8X TOSHIBA SD-C2502                                 | KV.00801.001 |
|                                                                                                    | ASSY (w/o           | DVD-ROM 8X MKE SR-8176                                      | KV.00802.001 |
|                                                                                                    | optical lock on the | DVD-ROM 8X QSI SDR-081                                      | KV.00803.001 |
| 1. 12. 1                                                                                                    | exploded            | DVD+RW COMBO 8X TOSHIBA/SDR21202                            | HKV.0210.001 |
|                                                                                                    | diagram             | DVD+RW COMBO 8X TEAC/DW-28E-085                             | KO.00802.001 |
| Cables                                                                                                    |                     |                                                             |              |
|                                                                                                    | 016-Logic<br>Upper  | FFC-LED 20 PIN (CABLE-FFC TOUCHPAD TO LED BOARD)            | 50.A02V5.001 |
| And Annual Control of the Control of the Control of | 015-Logic<br>Upper  | FFC-TOUCHPAD (TOUCHPAD BOARD TO TOUCHPAD)                   | 50.A02V5.002 |
|                                                                                                    | 017-Logic<br>Upper  | FFC-LED 22 PIN (M/B TO TOUCHPAD BOARD)                      | 50.A02V5.003 |

| Picture                                                                                                    | No.                                                            | Partname And Description          | Part Number                  |
|----------------------------------------------------------------------------------------------------|----------------------------------------------------------------|-----------------------------------|------------------------------|
| L                                                                                                    | 005-Logic Upper BOARD)  FPC-FDD LF-1252(M/B TO TOUCHPAD BOARD) |                                   | 50.A02V5.004                 |
|                                                                                                    | 004-FDD<br>ASSY                                                | FDD FPC MITSUMI FDD FPC PANASONIC | 50.A02V5.005<br>50.A02V5.006 |
|                                                                                                    |                                                                | T DD TT OT ANAGONIO               | 30.702 \ 0.000               |
|                                                                                                    | NS                                                             | POWER CORD CONTINENTAL            | 27.A02V5.001                 |
|                                                                                                    |                                                                | POWER CORD DANISH                 | 27.A02V5.002                 |
|                                                                                                    |                                                                | POWER CORD ITALIAN                | 27.A02V5.003                 |
|                                                                                                    |                                                                | POWER CORD PRC                    | 27.A02V5.004                 |
|                                                                                                    |                                                                | POWER CORD SWISS                  | 27.A02V5.005                 |
|                                                                                                    |                                                                | POWER CORD UK                     | 27.A02V5.006                 |
|                                                                                                    |                                                                | POWER CORD US                     | 27.A02V5.007                 |
| Committee of the Committee of the Commit | 003-HDD<br>(W/O HDD)<br>ASSY                                   | HDD CONNECTOR                     | 22.A02V5.002                 |
| Boards                                                                                                    |                                                                |                                   |                              |
|                                                                                                    |                                                                | POWER BOARD                       | 55.A02V5.002                 |
|                                                                                                    | 252-Logic<br>Upper                                             | LED BOARD                         | 55.A02V5.003                 |
| 253-Logic<br>Upper                                                                                                    |                                                                | TOUCHPAD BOARD                    | 56.A02V5.001                 |

Chapter 6 97

| Picture  | No. | Partname And Description                   | Part Number  |  |
|----------|-----|--------------------------------------------|--------------|--|
|          | NS  | MODEM CARD                                 | 54.A02V5.001 |  |
|          |     |                                            |              |  |
| NS       |     | WIRELESS LAN CARD                          | 54.A02V5.002 |  |
| Adapter  | •   |                                            |              |  |
|          | NS  | AS1400 90W DELTA ADAPTER(3-PIN)            | AP.0201.001  |  |
|          |     | ADAPTER-API                                | AP.0201.002  |  |
| Battery  |     |                                            |              |  |
|          | NS  | BATTERY LI-ION 12 CELL-SONY                | BT.A0201.002 |  |
| 4000     |     | BATTERY LI-ION 12 CELL-PANASONIC           | BT.A0201.001 |  |
| Keyboard |     |                                            |              |  |
|          | NS  | AS1400 KEYBOARD CHICONY Arabic             | KB.A0203.010 |  |
|          |     | AS1400 KEYBOARD CHICONY Belgium            | KB.A0203.012 |  |
|          |     | AS1400 KEYBOARD CHICONY Traditional Chiese | KB.A0203.005 |  |
|          |     | AS1400 KEYBOARD CHICONY Czech              | KB.A0203.014 |  |
|          |     | AS1400 KEYBOARD CHICONY Danish             | KB.A0203.017 |  |
|          |     | AS1400 KEYBOARD CHICONY French             | KB.A0203.006 |  |
|          |     | AS1400 KEYBOARD CHICONY German             | KB.A0203.003 |  |
|          |     | AS1400 KEYBOARD CHICONY Hungaian           | KB.A0203.015 |  |
|          |     | AS1400 KEYBOARD CHICONY Italian            | KB.A0203.004 |  |
|          |     | AS1400 KEYBOARD CHICONY Norway             | KB.A0203.016 |  |
|          |     | AS1400 KEYBOARD CHICONY Portuguese         | KB.A0203.009 |  |
|          |     | AS1400 KEYBOARD CHICONY Spanish            | KB.A0203.008 |  |
|          |     | AS1400 KEYBOARD CHICONY Sweden             | KB.A0203.013 |  |
|          |     | AS1400 KEYBOARD CHICONY Swiss/G            | KB.A0203.007 |  |

| Picture                 | No.                | Partname And Description                                      | Part Number  |
|-------------------------|--------------------|---------------------------------------------------------------|--------------|
|                         |                    | AS1400 KEYBOARD CHICONY Thai                                  | KB.A0203.011 |
|                         |                    | AS1400 KEYBOARD CHICONY Turkish                               | KB.A0203.018 |
|                         |                    | AS1400 KEYBOARD CHICONY UK                                    | KB.A0203.002 |
|                         |                    | AS1400 KEYBOARD CHICONY US                                    | KB.A0203.001 |
| Case/Cover/Bracket Asse | mbly               |                                                               |              |
|                         | NS                 | MIDDLE COVER                                                  | 42.A02V5.001 |
| No.                     | 309-The<br>System  | DIMM COVER                                                    | 42.A02V5.002 |
|                         | NS                 | HEATSINK COVER                                                | 42.A02V5.003 |
| 11.5                    | 301-The<br>System  | LOWER CASE W/O SPEAKER-INCLUDING<br>BATTER LATCH, NOB, SPRING | 60.A02V5.001 |
| 003-Logic<br>Upper      |                    | UPPER CASE                                                    | 60.A02V5.002 |
|                         | 001-Logic<br>Upper | EMI SHIELDING                                                 | 31.A02V5.001 |
|                         | 314-The<br>System  | OPTICAL BRACKET                                               | 33.A02V5.001 |

Chapter 6 99

| Picture      | No. Partname And Description     |                                                                             | Part Number   |  |
|--------------|----------------------------------|-----------------------------------------------------------------------------|---------------|--|
|              | 008-Logic TOUCHPAD BRACKET Upper |                                                                             | 33.A02V5.002  |  |
|              | 311-The<br>System                | HEATSINK BRACKET                                                            | 33.A02V5.003  |  |
| and the same | 002-Logic<br>Upper               | LED BRACKET                                                                 | 33.A02V5.004  |  |
|              | 310-The<br>System                | D-SUB BRACKET                                                               | 33.A02V5.005  |  |
| A            | 312-The<br>System                | CPU SUPPORT BRACKET                                                         | 33.A02V5.006  |  |
|              | 006-Logic<br>Upper               | HINGE SADDLE-R Note: The image includes right and left hinge saddles.       | 34.A02V5.001  |  |
| ZZ WZ        | 007-Logic<br>Upper               | HINGE SADDLE-L<br>Note: The image includes right and left hinge<br>saddles. | 34.A02V5.002  |  |
| -            | NS                               | BATTERY LATCH                                                               | 42.A02V5.004  |  |
|              | NS                               | BATTERY LATCH KNOB                                                          | V42.A02V5.005 |  |

| Picture                                                                                                    | Picture No. Partname And Description                                         |                                                                             | Part Number  |  |
|----------------------------------------------------------------------------------------------------|------------------------------------------------------------------------------|-----------------------------------------------------------------------------|--------------|--|
|                                                                                                    | NS                                                                           | BATTERY LATCH SPRING                                                        | 34.A02V5.003 |  |
| THE REAL PROPERTY OF THE PARTY OF THE PARTY |                                                                              |                                                                             |              |  |
|                                                                                                    | NS ANTENNA COVER-R Note: The image includes the right and le antenna covers. |                                                                             | 42.A02V5.006 |  |
|                                                                                                    | NS                                                                           | ANTENNA COVER-L Note: The image includes the right and left antenna covers. | 42.A02V5.007 |  |
| 001-HDD (W/O HDD)<br>ASSY HDD CARRIER                                                                                                    |                                                                              | HDD CARRIER                                                                 | 42.A02V5.020 |  |
| 005-HDD<br>(W/O HDD)<br>ASSY                                                                                                    |                                                                              | HDD EMI PLATE                                                               | 34.A02V5.004 |  |
| 1000                                                                                                    | 003-DVD<br>ASSY                                                              |                                                                             | 22.A02V5.001 |  |
| Others                                                                                                    | l                                                                            |                                                                             |              |  |
| 9-                                                                                                    | 001-The<br>System                                                            | SPEAKER ASSY(R&L)                                                           | 6K.A02V5.002 |  |
| 018-Logic<br>Upper TOUCHPAD (BACK SIDE)                                                                                                    |                                                                              | 31.A02V5.002                                                                |              |  |

Chapter 6 101

| Picture  | No.                | Partname And Description | Part Number  |
|----------|--------------------|--------------------------|--------------|
|          | 313-The<br>System  | FAN                      | 31.A02V5.003 |
| NS HEAT: |                    | HEATSINK                 | 23.A02V5.001 |
|          | NS                 | ANTENNA LINE-L           | 50.A02V5.016 |
|          |                    | ANTENNA LINE-R           | 50.A02V5.017 |
| Screws   |                    |                          |              |
|          | 315-Logic<br>Upper | SCREWLOCK, 6NUT          | 86.A02V5.001 |
|          |                    | SCREW, M1.7X2.5L         | 86.A02V5.002 |
|          |                    | SCREW, TPB 2.0X4         | 86.A02V5.003 |
|          |                    | SCREW, M2.5X3            | 86.A02V5.004 |
|          | 307-The<br>System  | SCREW, M2.5X4            | 86.A02V5.005 |
|          |                    | SCREW, M2.5X8            | 86.A02V5.006 |
|          |                    | SCREW, M2X3              | 86.A02V5.007 |
|          | 308-The<br>System  | SCREW,M2X4               | 86.A02V5.008 |
|          |                    | SCREW, M2X6              | 86.A02V5.009 |
|          | 002-HDD<br>ASSY    | SCREW, M3X3              | 86.A02V5.010 |
|          |                    | SCREW, TPB 1.7X3.5       | 86.A02V5.011 |

Chapter 6 103

## Model Definition and Configuration

#### Aspire 1400

- 1. Project Name: Compal project
- 2. Description

The Aspire 1400 employs Intel Pentium 4 processor with the reputable Intel 845 chipset that delivers a high performance and professional mobile PC. With powerful multi-media functions, Audio DJ controls and high quality display, it becomes a desktop replacement.

Main memory is expandable to 1024MB SDRAM $^1$ . Powerful data storage with 1.44 MB floppy disk drive, one 20G or larger Ultra DMA-100 hard disk drive $^2$  and one internal optical drive. As to display, The Aspire 1400 integrates ATI MOBILITY RADEON graphics accelerator with 16MB of DDR video memory. In addition to 14.1/15.0 TFT color LCD supporting XGA resolution of 1024X7698, 32-bits colors, Aspire 1400 also has 4x AGP support and is suitable LCD and CRT display plus DualView support. It has a hardware 3D graphics engine and an MPEG-2DDVD hardware-assisted capability. Audio ports for speaker/headphone-out jack and microphone/line-in jack devices provide the user the best compatibility as he plugs in other peripherals.

Appendix A 104

<sup>&</sup>lt;sup>1</sup> 512MB soDIMM memory module

 $<sup>^{2}</sup>$  Specifications vary depending on configuration.

## Main Features

Processor & Core Logic

| Intel <sup>®</sup> Pentium <sup>®</sup> 4 from 1.7GHz with 256KB L2 cache, up to 2.4GHz with 512KB L2 cache |
|----------------------------------------------------------------------------------------------------|
| Intel <sup>®</sup> 845 chipset supports 400MHz system bus                                                   |
| Standard 128/256MB SDRA, upgradeable to 1024MB                                                              |
| ATI MOBILITY RADEONTM 4x AGP graphic controller with external 16MB DDR                                      |
| Simultaneous LCD and CRT display capability                                                                 |
| DualView <sup>*</sup> support                                                                               |
| Hardware 3D graphics engine                                                                                 |
| MPEG-2/DVD hardware-assisted capability                                                                     |
| 20GB or larger Ultra DMA-100 HDD, 1.44 3.5 FDD and 8x DVD-ROM or 8x DVD/24x(8/8/24) CD-RW combo drive       |
| 87Wh Li-ion battery pack                                                                                    |
| 3-hour battery life <sup>3</sup> ; 9-hour charge-in-use                                                     |
| Power management system                                                                                     |
| Four Audio DJ music CD control buttons for play/pause, stop/eject, previous track, and next track           |
| Keyboard has international language support.                                                                |

105 Appendix A

 $<sup>^{3}\,\,</sup>$  Actual battery life may be different because of the usage and configuration.

Appendix A 106

# Test Compatible Components

This computer's compatibility is tested and verified by Acer's internal testing department. All of its system functions are tested under Windows XP environment.

Refer to the following lists for components, adapter cards, and peripherals which have passed these tests. Regarding configuration, combination and test procedures, please refer to the TravelMate a -550 Compatibility Test Report released by the Acer Mobile System Testing Department.

Appendix B 107

## Microsoft Windows XP Environment Test

| ltem                     | Specifications                                 |  |  |
|--------------------------|------------------------------------------------|--|--|
| Display                  | ViewSonic PS775                                |  |  |
|                          | Phillips Brilliance 17"                        |  |  |
| Modem Adapters           |                                                |  |  |
| Modem                    | Xircom Modem WinGlobal CBM56WG                 |  |  |
| LAN                      | 3Com10/100with XJACK connector 3 CXFE575CT     |  |  |
|                          | LINKSYS Ethernet Card EC2T                     |  |  |
| Multi-Function           | Xircom RealPort Ethernet 10/100+Modem 56RBE56G |  |  |
|                          | Xircom Ethernet 10/100+ Modem 56CBEM56         |  |  |
| I/O Peripheral           |                                                |  |  |
| I/O - printer (parallel) | HP LaserJet 5P                                 |  |  |
|                          | EPSON Stylus 740                               |  |  |
| I/O - TV                 | Sony KV-W32MX2                                 |  |  |
| I/O - Keyboard           | Chicony USB keyboard                           |  |  |
| I/O - USB                | Belkin Express Bus F5U001 HUB                  |  |  |
|                          | IOMega USB 100ZIP                              |  |  |
| I/O - USB (Printer)      | EPSON Stylus Color 740                         |  |  |
| I/O - USB (Mouse)        | Logitech M-S35                                 |  |  |
|                          | Maxxtro MUS6U                                  |  |  |
|                          | Microsoft Intel Mouse Explorer                 |  |  |
|                          | Power Ring Elastic PM4D                        |  |  |
| I/O - USB (Speaker)      | Panasonic EAB-MPC57USB                         |  |  |
| I/O - USB (Camera)       | Intel PC Camera Pro Pack                       |  |  |
| I/O - USB (ZIP)          | IOMEGA ZIP100                                  |  |  |
| I/O - USB (HUB)          | BELKIN Express Bus 4Port USB HUB               |  |  |
|                          | D-LINK DU-H4 USB HUB                           |  |  |
| I/O - USB (FDD)          | TEAC                                           |  |  |
|                          | YE-DATA                                        |  |  |
| I/O Adapter              |                                                |  |  |
| PCMCIA - SCSI            | Adaptec SlimSCSI APA-1460AB                    |  |  |
|                          | Adaptec SlimSCSI APA-1480                      |  |  |
| PCMCIA - ATA             | IOMege Click! 40MB                             |  |  |
|                          | Toshiba Mobile HDD 5GB                         |  |  |
| PCMCIA - Flash Memory    | Pretec Flash 8MB                               |  |  |
|                          | Pretec Flash 16MB                              |  |  |
| PCMCIA - CardBus Card    | TDK Flyer 100 Base-TX LAK-CB-100AX             |  |  |
|                          | 3Com 32 bit Base-TX 3C575-TX                   |  |  |

108 Appendix B

## Online Support Information

This section describes online technical support services available to help you repair your Acer Systems.

If you are a distributor, dealer, ASP or TPM, please refer your technical queries to your local Acer branch office. Acer Branch Offices and Regional Business Units may access our website. However some information sources will require a user i.d. and password. These can be obtained directly from Acer CSD Taiwan.

Acer's Website offers you convenient and valuable support resources whenever you need them.

In the Technical Information section you can download information on all of Acer's Notebook, Desktop and Server models including:

|        |        | Service guides for all models                                                                                                    |
|--------|--------|----------------------------------------------------------------------------------------------------|
|        |        | User's manuals                                                                                                    |
|        |        | Training materials                                                                                                    |
|        |        | Main manuals                                                                                                    |
|        |        | Bios updates                                                                                                    |
|        |        | Software utilities                                                                                                    |
|        |        | Schematics                                                                                                    |
|        |        | Spare parts lists                                                                                                    |
|        |        | Chips                                                                                                    |
|        |        | TABs (Technical Announcement Bulletin)                                                                                                    |
| The se | ervice | e repair section provides you with downloadable information on:                                                                              |
|        |        | Troubleshooting guides                                                                                                    |
|        |        | Tooling box information                                                                                                    |
|        |        | Repair instructions for specific models                                                                                                    |
|        |        | Basic repair guidelines                                                                                                    |
|        |        | Debug cards for Acer's latest models                                                                                                    |
|        |        | urposes, we have included an Acrobat File to facilitate the problem-free downloading of our aterial.                                         |
| Also   | conta  | ined on this website are:                                                                                                    |
|        |        | Detailed information on Acer's International Traveler's Warranty (ITW)                                                                       |
|        |        | Returned material authorization procedures                                                                                                   |
|        |        | An overview of all the support services we offer, accompanied by a list of telephone, fax and email contacts for all your technical queries. |
|        |        | ays looking for ways to optimize and improve our services, so if you have any suggestions or                                                 |

comments, please do not hesitate to communicate these to us.

Appendix C 109

110 Appendix C

| Α |                                              |   | DIMM                                                                              |
|---|----------------------------------------------|---|-----------------------------------------------------------------------------------|
|   | AC Adapter 33                                |   | Combinations 26 external 60                                                       |
|   | ACPI 1.0a 25                                 |   | removing 60                                                                       |
|   | AFLASH Utility 48                            |   | Disassembly                                                                       |
| В | Audio 28, 29                                 |   | Battery Pack 58<br>CD-ROM/DVD-ROM Module 62<br>Floppy Disk Drive 66<br>Machine 55 |
|   | Battery 30                                   |   | Procedure Flowchart 57                                                            |
|   | Battery Pack 59                              |   | Display 5                                                                         |
|   | battery pack                                 |   | DVD-ROM Interface 27                                                              |
|   | charging indicator 15, 16                    | Е |                                                                                   |
|   | BIOS 25                                      | _ |                                                                                   |
|   | package 25                                   |   | Error Symptom-to-Spare Part Index 73                                              |
|   | password control 25<br>ROM size 25           |   | External CD-ROM Drive Check 70                                                    |
|   | ROM type 25                                  |   | External Diskette Drive Check 70                                                  |
|   | vendor 25<br>Version 25                      | F |                                                                                   |
|   | BIOS Setup Utility 37                        |   | Features 3                                                                        |
|   | BIOS Supports protocol 25                    |   | features 105                                                                      |
|   | BIOS Utility 37                              |   | Flash Utility 48                                                                  |
|   | Basic System Settings 40                     |   | Floppy Disk                                                                       |
|   | Navigating 37                                |   | removing the 66                                                                   |
|   | System Information 38 System Security 46, 47 |   | Floppy Disk Drive Interface 26                                                    |
|   | Board Layout                                 |   | FRU (Field Replaceable Unit) List 87                                              |
|   | Bottom View 7 Top View 6                     | Н |                                                                                   |
| С |                                              |   | Hard disk 26, 29                                                                  |
| C | Cache                                        |   | Hardware Specifications and Configurations 24<br>HDD 26, 29                       |
|   | controller 25                                |   | Hot Keys 17                                                                       |
|   | size 25                                      |   |                                                                                   |
|   | caps lock                                    | I |                                                                                   |
|   | on indicator 16                              |   | Indicators 15                                                                     |
|   | CardBus 29                                   |   | Intermittent Problems 80                                                          |
|   | computer                                     |   |                                                                                   |
|   | on indicator 15                              | J |                                                                                   |
|   | Core logic 29                                |   | Jumper and Connector Locations 83                                                 |
|   | CPU                                          |   | Top View 83                                                                       |
|   | core voltage 25<br>package 25<br>type 25     | K |                                                                                   |
| _ | 31 3 <del></del>                             |   | Keyboard 29                                                                       |
| D |                                              |   | Keyboard or Auxiliary Input Device Check 71                                       |

Index 111

| L   |                                |     | System Utilities 37 System Utility Diskette 48 |
|-----|--------------------------------|-----|------------------------------------------------|
|     | L2 cache 25                    | _   | System office Diskette 48                      |
|     | LAN/Modem Combo 26             | Т   |                                                |
| М   |                                |     | Temperature 34                                 |
| IVI |                                |     | Test Compatible Components 107                 |
|     | Machine Disassembly 55         |     | Touchpad Check 72                              |
|     | media access                   |     | Troubleshooting 69                             |
|     | on indicator 15, 16            |     | •                                              |
|     | Memory Check 71                | U   |                                                |
|     | Model Definition 104           |     | Undetermined Problems 81                       |
|     | Modem 26                       |     | USB 29                                         |
|     | Modem Combo Card               |     | utility                                        |
|     | external 61                    |     | BIOS 37                                        |
| Ν   |                                | V   |                                                |
|     | num lock                       |     | Video 28                                       |
|     | on indicator 15, 16            |     | Resolutions 28                                 |
| 0   |                                |     | Video controller 29                            |
| U   |                                | 107 | Vidoo oonii onor 27                            |
|     | Online Support Information 109 | W   |                                                |
| Р   |                                |     | Windows 2000 Environment Test 108              |
|     | Panel 9                        |     |                                                |
|     | Bottom 14                      |     |                                                |
|     | left 9                         |     |                                                |
|     | Rear 12                        |     |                                                |
|     | right 12                       |     |                                                |
|     | Parallel Port 28               |     |                                                |
|     | PC Card 15, 29                 |     |                                                |
|     | PCMCIA 29                      |     |                                                |
|     | Power System Check 71          |     |                                                |
|     | Battery Pack 72                |     |                                                |
| _   | Processor 25                   |     |                                                |
| R   |                                |     |                                                |
|     | RMA 87                         |     |                                                |
|     | RTC 29                         |     |                                                |
| S   |                                |     |                                                |
|     | Second Level Cache 25          |     |                                                |
|     | Super I/O 29                   |     |                                                |
|     | System                         |     |                                                |
|     | Block Diagram 5                |     |                                                |
|     | System Check Procedures 70     |     |                                                |
|     | System Diagnostic Diskette 48  |     |                                                |
|     | System Memory 25               |     |                                                |
|     | System Specifications          |     |                                                |
|     | Features 105                   |     |                                                |

112 Index